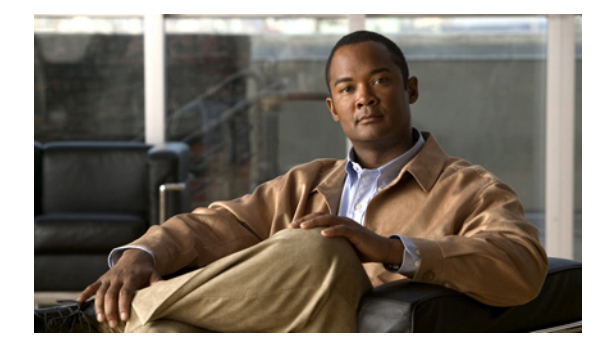

## **V**

**Last Updated: June 30, 2007**

**[voice mailbox owner](#page-2-0)** [voice mailbox unlock](#page-5-0) [voicemail broadcast message](#page-6-0) [voicemail broadcast message delete](#page-7-0) [voicemail broadcast mwi](#page-8-0) [voicemail broadcast recording time](#page-10-0) [voicemail broadcast vpim-id](#page-12-0) [voicemail callerid](#page-14-0) [voicemail capacity time](#page-16-0) [voicemail configuration outgoing-email from-address](#page-17-0) [voicemail conversation address-by](#page-18-0) [voicemail conversation caller multi-msgs-any-mbx](#page-19-0) [voicemail conversation caller multi-msgs-same-mbx](#page-20-0) [voicemail conversation caller recording-prompt](#page-21-0) [voicemail conversation subscriber msg-properties brief](#page-22-0) [voicemail conversation subscriber msg-properties day-of-week](#page-23-0) [voicemail conversation subscriber play-gdm-summary](#page-24-0) [voicemail default](#page-25-0) [voicemail default broadcast expiration time](#page-27-0) [voicemail extension-length \(network location id\)](#page-28-0) [voicemail fax restriction](#page-29-0) [voicemail live-record beep duration](#page-30-0) [voicemail live-record beep interval](#page-31-0) [voicemail live-record pilot-number](#page-32-0) [voicemail live-reply calling-number-rule](#page-33-0) [voicemail live-reply enable](#page-35-0) [voicemail live-reply network precedence](#page-36-0)

[voicemail live-reply restriction](#page-38-0) [voicemail mailbox-selection](#page-39-0) [voicemail message future delete](#page-41-0) [voicemail non-subscriber restriction](#page-42-0) [voicemail notification allow-login](#page-43-0) [voicemail notification cascading enable](#page-45-0) [voicemail notification connect-timeout](#page-46-0) [voicemail notification email attach](#page-48-0) [voicemail notification enable](#page-50-0) [voicemail notification owner](#page-52-0) [voicemail notification preference](#page-54-0) [voicemail operator telephone](#page-56-0) [voicemail phone-prefix \(network location id\)](#page-57-0) [voicemail recording time](#page-58-0) [voicemail spoken-name \(network location id\)](#page-59-0) [voicemail vcard](#page-60-0) [voicemail vpim-encoding \(network location id\)](#page-62-0) **V**

**The Contract of the Contract of the Contract of the Contract of the Contract of the Contract of the Contract of the Contract of the Contract of the Contract of the Contract of the Contract of the Contract of the Contract** 

# <span id="page-2-0"></span>**voice mailbox owner**

To create a mailbox for a subscriber or a group and to enter mailbox configuration mode, use the **voice mailbox owner** command in Cisco Unity Express configuration mode. To delete the mailbox, use the **no** form of this command.

**voice mailbox owner** *name* [**size** *seconds*]

**no voice mailbox owner** *name*

Mailbox configuration mode: **default description "***text***" disable expiration** *days* **fax** *enable* **greeting** [**alternate** | **standard**] **mailboxsize** *mailbox-size-seconds* **messagesize** *message-size-seconds* **no** *parameter* **tutorial**

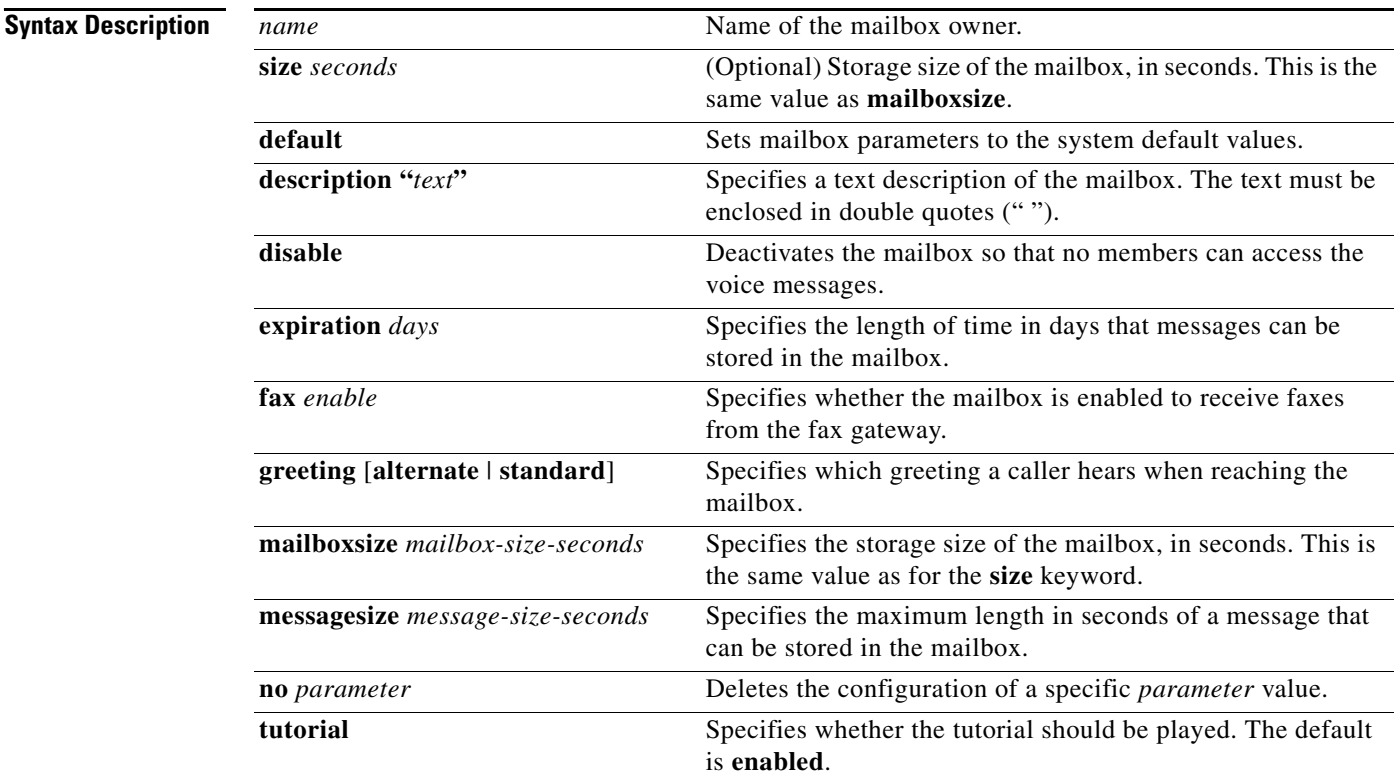

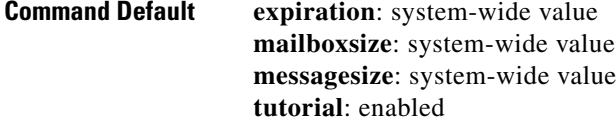

### **Command Modes** Cisco Unity Express configuration

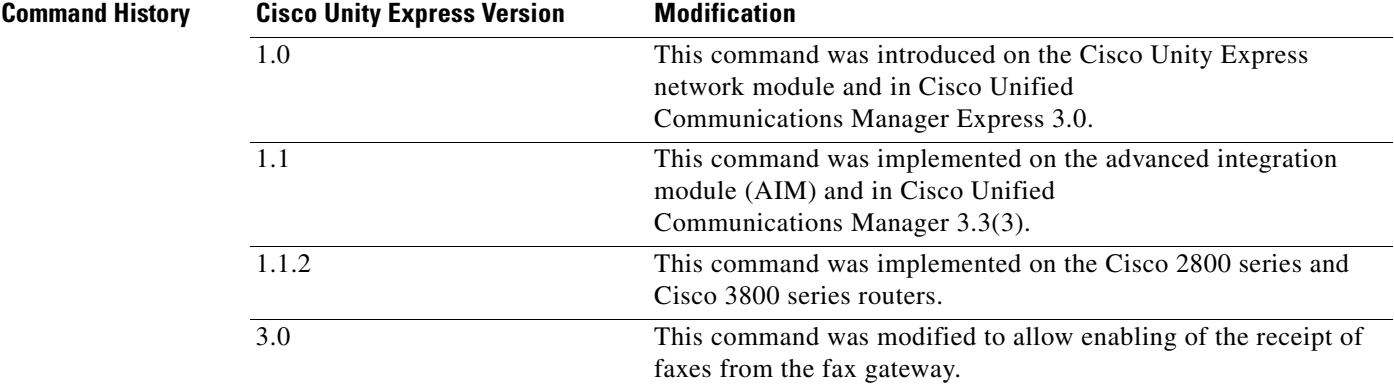

**Usage Guidelines** If the *name* value refers to a subscriber, this command creates a personal mailbox mapped to the subscriber's name and extension (previously configured with the **username** command). If the *name* value refers to a group, the command creates a general-delivery mailbox that several subscribers and other groups can access.

The subscribers and groups must be configured before they are assigned to a mailbox.

The mailbox owner records a standard greeting and an alternate, if needed, from the telephone user interface (TUI). If the mailbox owner has not recorded any greetings for the mailbox, Cisco Unity Express uses a default greeting.

The *mailbox-size-seconds* and *message-size-seconds* values depend on the number of mailboxes to be created and the storage capacity of the voice-mail system. Some mailboxes may need to be larger than others to accommodate more or longer messages. For example, a customer service department may need a larger mailbox to accommodate messages from customers. Consider the purpose of the mailbox when assigning its size and message length.

The sequence in which the parameters are configured is optional.

**Examples** The following example shows a mailbox created for a subscriber:

```
se-10-0-0-0# config t
se-10-0-0-0(config)# voice mailbox owner user7
se-10-0-0-0(config-mailbox)# description "User 7's mailbox"
se-10-0-0-0(config-mailbox)# greeting standard
se-10-0-0-0(config-mailbox)# mailboxsize 360
se-10-0-0-0(config-mailbox)# messagesize 150
se-10-0-0-0(config-mailbox)# expiration time 21
se-10-0-0-0(config-mailbox)# no tutorial
se-10-0-0-0(config-mailbox)# exit
se-10-0-0-0(config)#
```
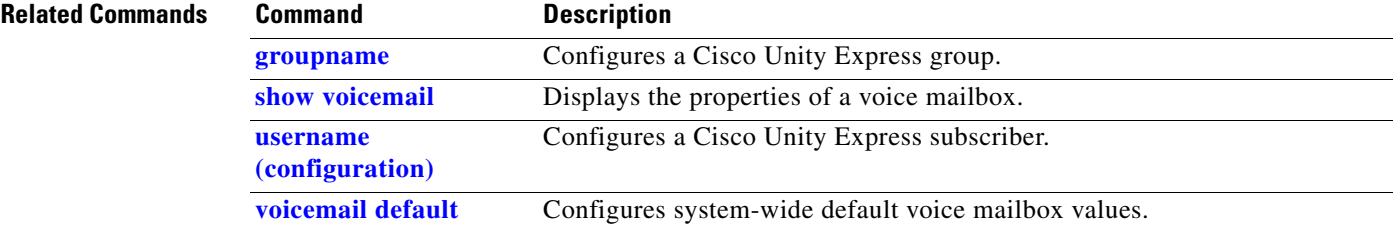

# <span id="page-5-0"></span>**voice mailbox unlock**

To unlock a voice mailbox, use the **voice mailbox unlock** command in Cisco Unity Express EXEC mode.

**voice mailbox unlock** {**owner** *name* | **telephonenumber** *tel-number*}

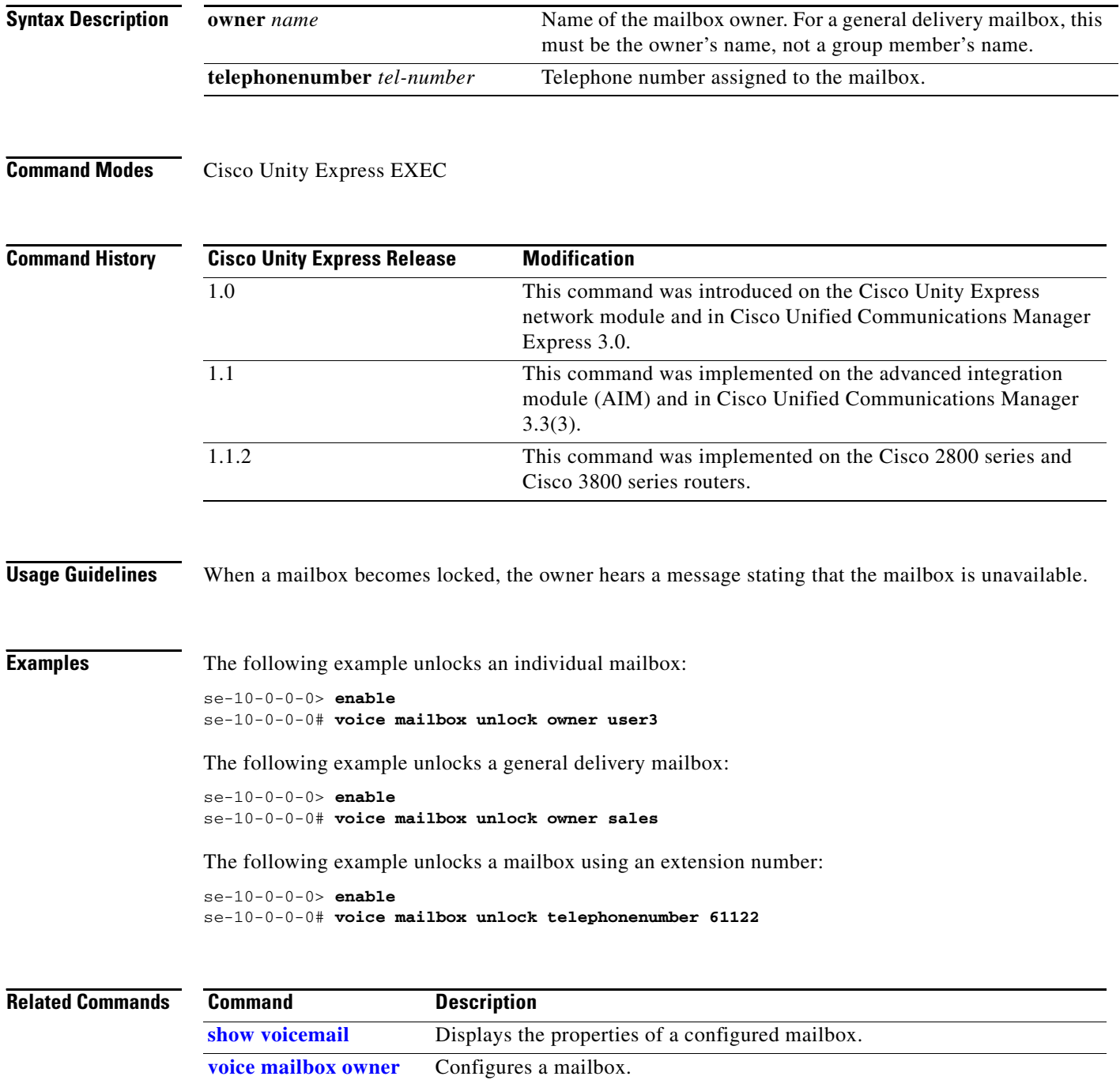

# <span id="page-6-0"></span>**voicemail broadcast message**

To configure the start and end times for a broadcast message, use the **voicemail broadcast message** command in Cisco Unity Express EXEC mode.

**voicemail broadcast message** *message-id* {**starttime** *time date* | **endtime** *time date*}

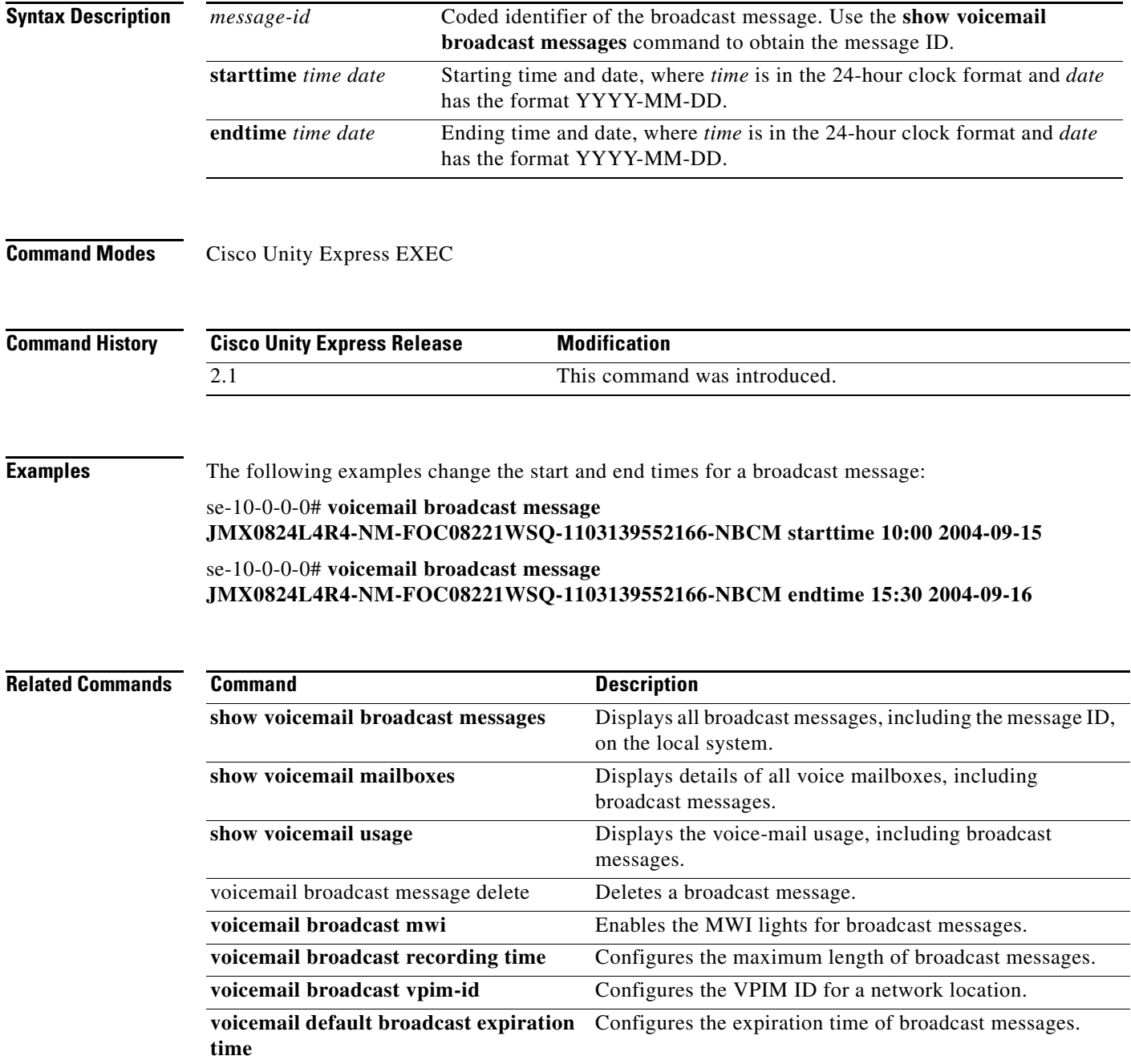

# <span id="page-7-0"></span>**voicemail broadcast message delete**

To delete a broadcast message, use the **voicemail broadcast message delete** command in Cisco Unity Express EXEC mode.

**voicemail broadcast message** *message-id* **delete**

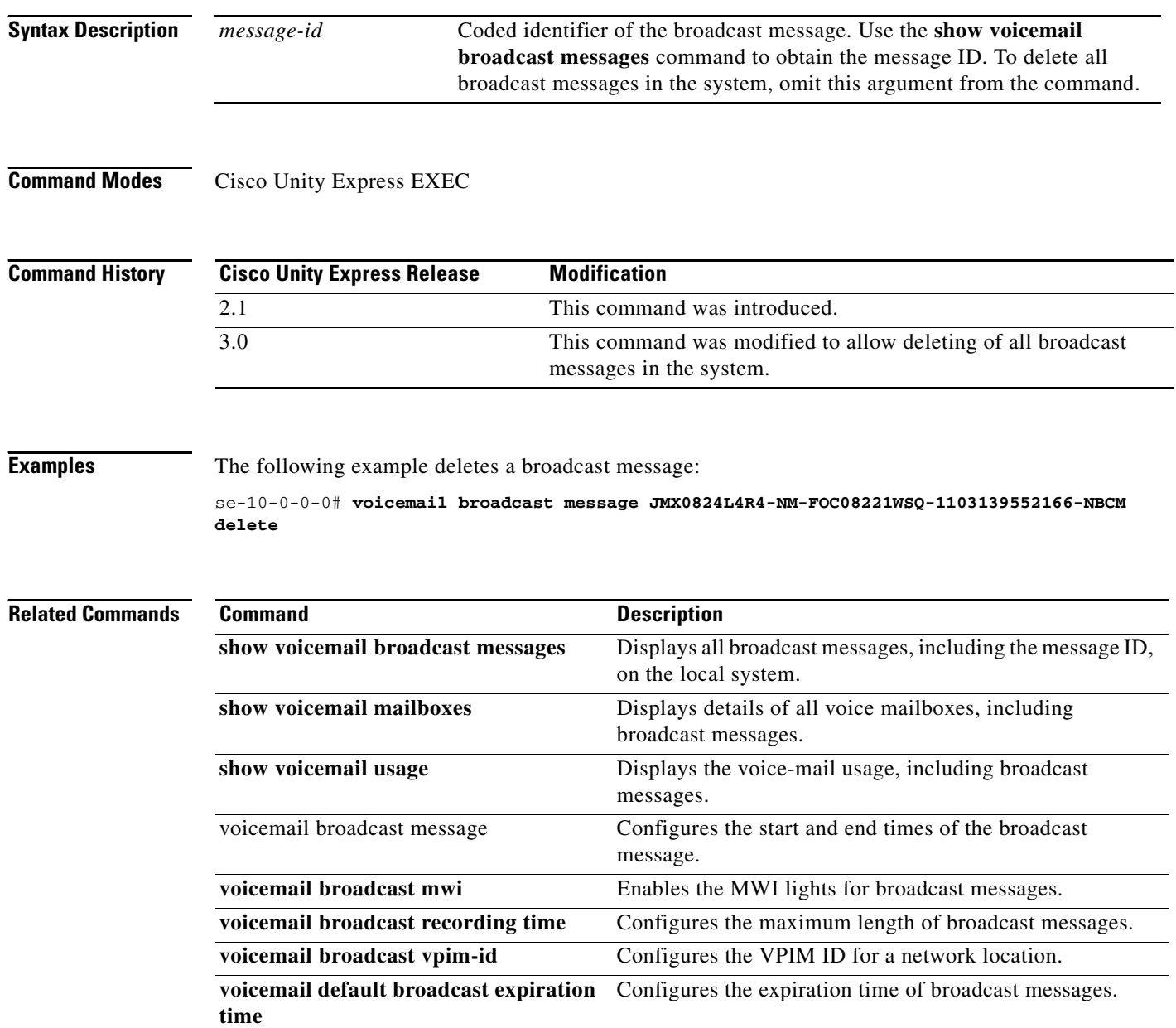

## <span id="page-8-0"></span>**voicemail broadcast mwi**

To enable the message-waiting indicators (MWIs) to turn on when a voice mailbox receives a broadcast message, use the **voicemail broadcast mwi** command in Cisco Unity Express configuration mode. To disable the MWI lights, use the **no** form of this command.

**voicemail broadcast mwi**

**no voicemail broadcast mwi**

**Syntax Description** This command has no arguments or keywords.

**Defaults** The default is disabled.

**Command Modes** Cisco Unity Express configuration

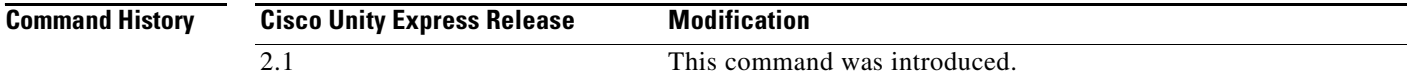

**Examples** The following example illustrates enabling the MWI lights for broadcast messages:

se-10-0-0-0# **config t** se-10-0-0-0(config)# **voicemail broadcast mwi** se-10-0-0-0(config)# **end**

The following example illustrates disabling the MWI lights for broadcast messages:

se-10-0-0-0# **config t** se-10-0-0-0(config)# **no voicemail broadcast mwi** se-10-0-0-0(config)# **end**

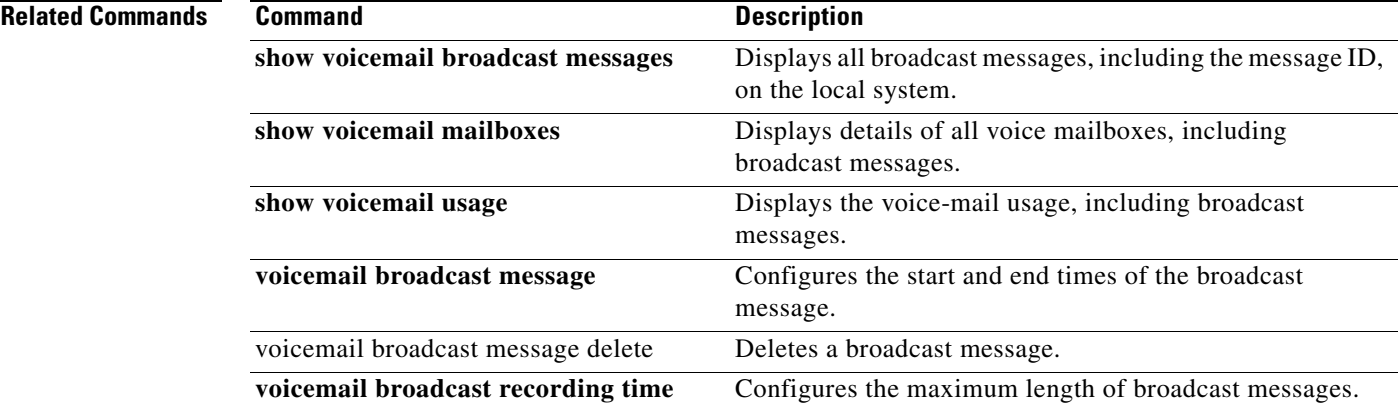

**The Second Service** 

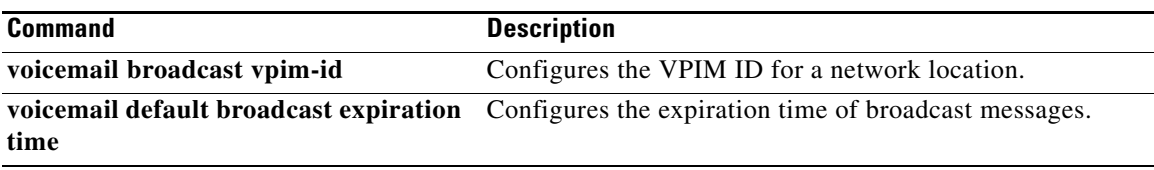

# <span id="page-10-0"></span>**voicemail broadcast recording time**

To configure the maximum broadcast message recording time for the local system, use the **voicemail broadcast recording time** command in Cisco Unity Express configuration mode. To set the recording time to the default value, use the **no** form of this command.

**voicemail broadcast recording time** *broadcast-length*

**no voicemail broadcast recording time**

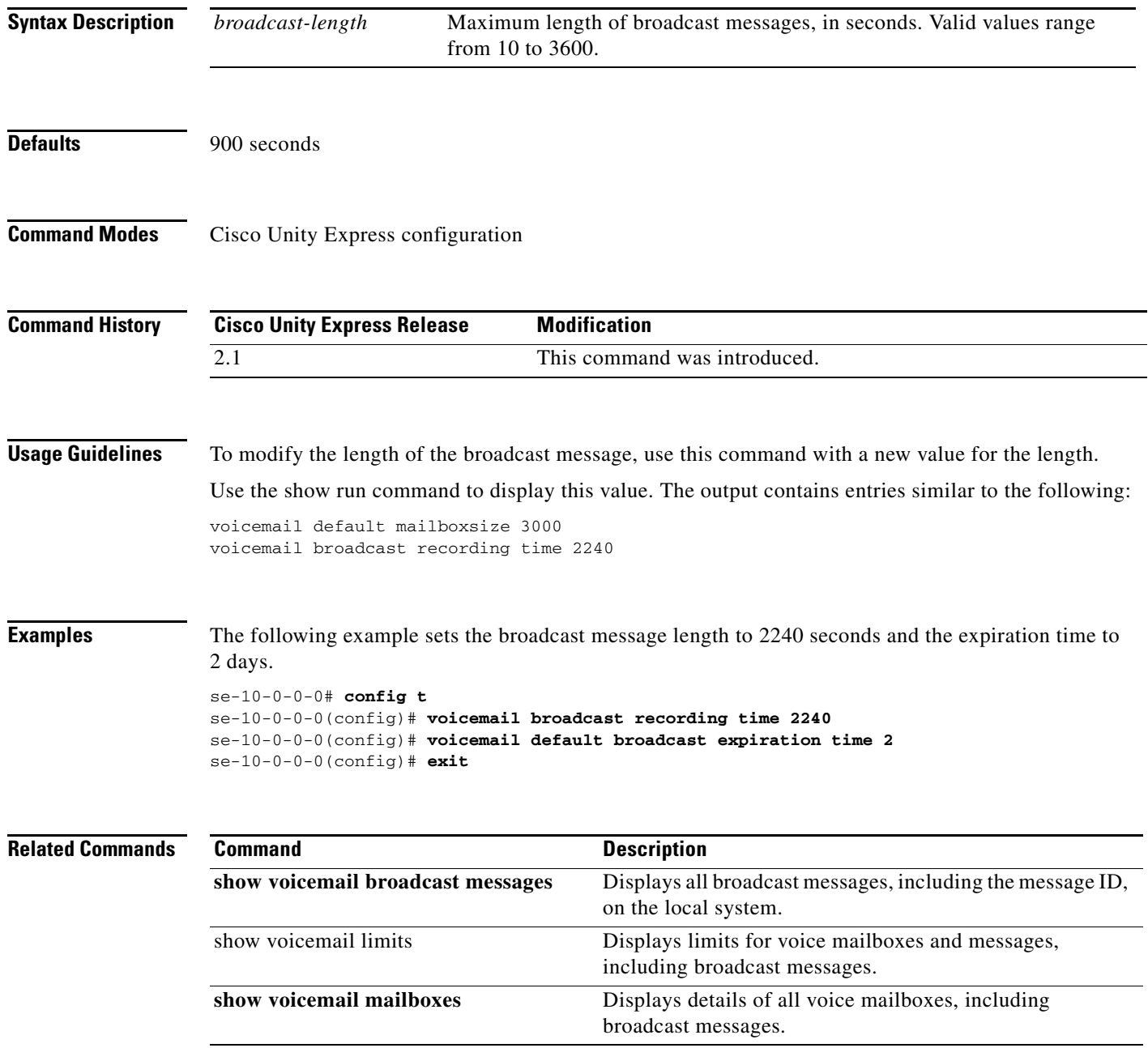

**The Second Second** 

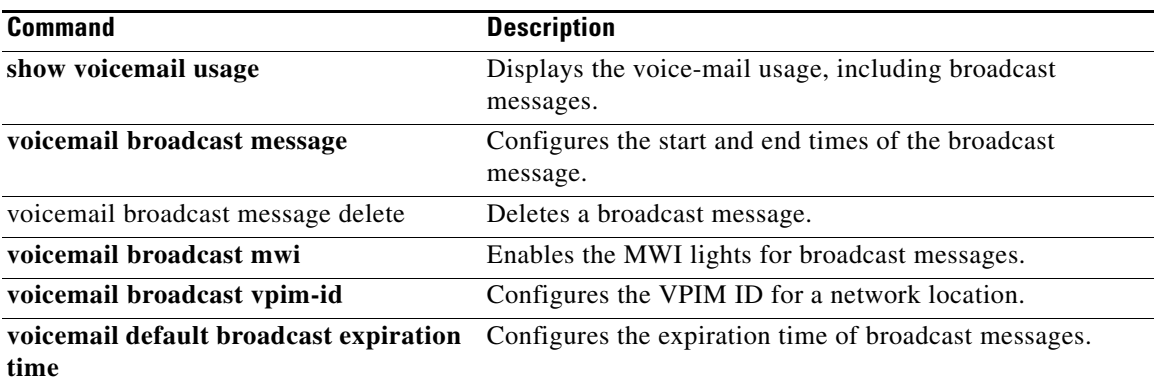

## <span id="page-12-0"></span>**voicemail broadcast vpim-id**

To configure the voice profile for Internet messaging (VPIM) ID for broadcast messages on the local system, use the **voicemail broadcast vpim-id** command in Cisco Unity Express configuration location mode. To delete the VPIM ID, use the **no** form of this command.

**voicemail broadcast vpim-id** *vpim-id*

**no voicemail broadcast vpim-id** *vpim-id*

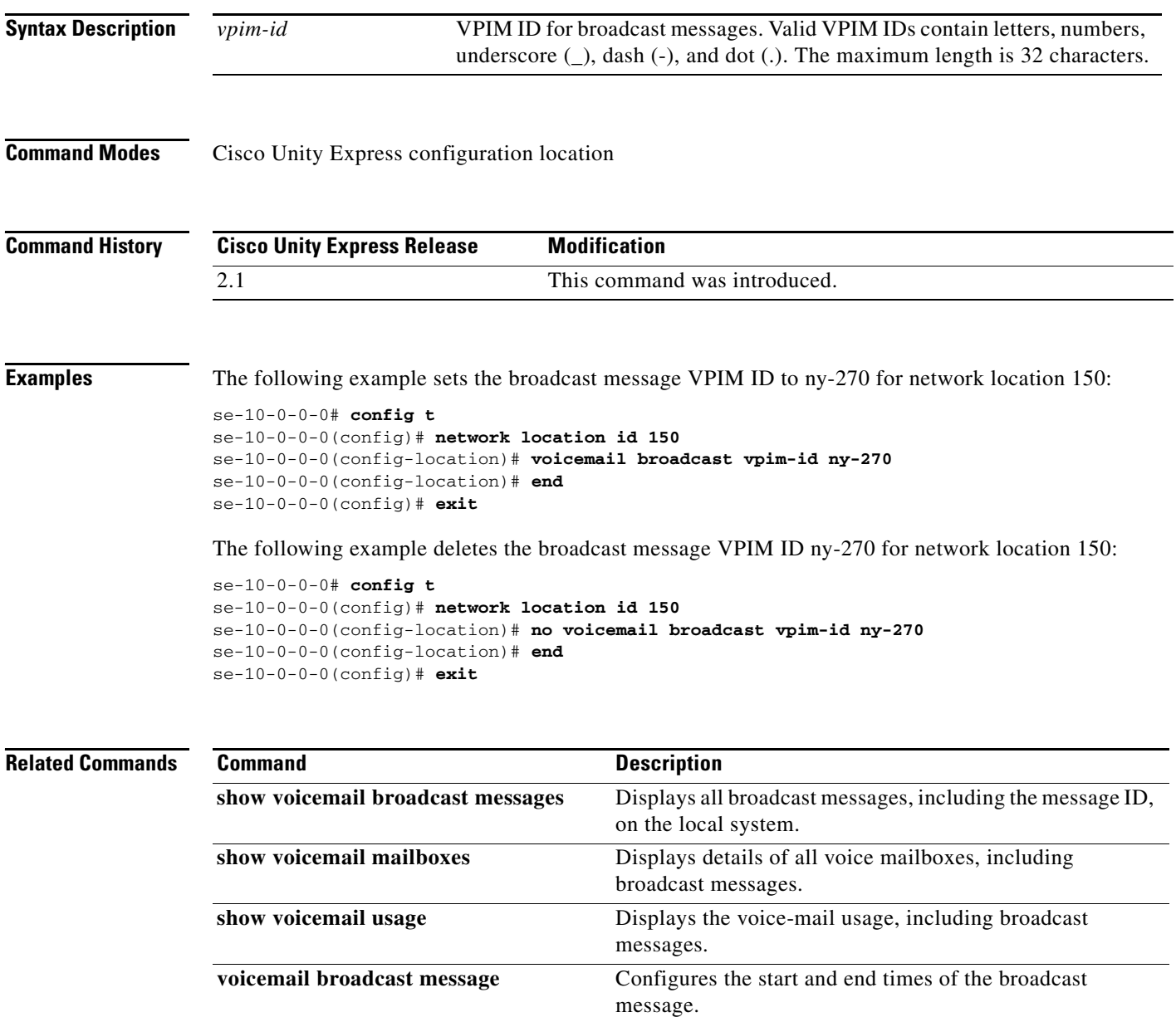

voicemail broadcast message delete Deletes a broadcast message.

**voicemail broadcast mwi** Enables the MWI lights for broadcast messages.

H

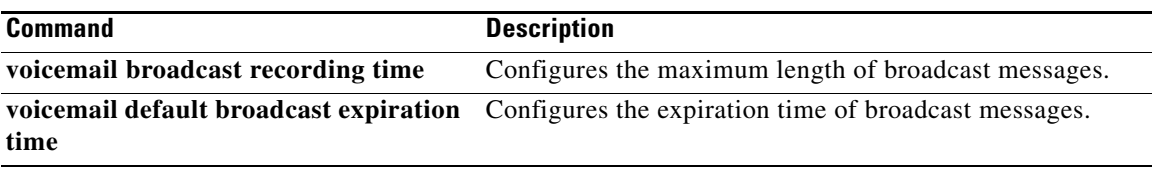

### <span id="page-14-0"></span>**voicemail callerid**

To enable playing of caller ID information from incoming voice-mail messages, use the **voicemail callerid** command in Cisco Unity Express configuration mode. To disable caller ID playing, use the **no**  form of this command.

#### **voicemail callerid**

**no voicemail callerid**

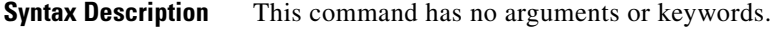

**Defaults** Playing of caller ID information is disabled.

**Command Modes** Cisco Unity Express configuration

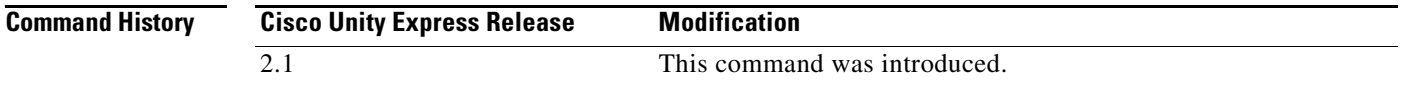

**Usage Guidelines** When receiving an incoming voice-mail message from an external caller, the system attempts to match the associated caller ID information with an entry in the local directory. If a match is not found and the system is configured to play caller ID information, the system plays the sender's telephone number in the message envelope when the recipient listens to that message. If the system is not configured to play caller ID information, the system plays "Unknown Caller" in the message envelope.

> Cisco Unity Express does not verify that the caller ID information is valid. That function is dependent on the central office (CO) and the incoming trunk setup. Additionally, the local system plays caller ID information for Cisco Unified Communications Manager Express or Cisco Unified Communications Manager extensions that are not configured in the local Cisco Unity Express directory.

> The default caller ID status is disabled. Additionally, the GUI **Defaults > Voice Mail** option may be used to enable or disable playing of caller ID information.

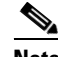

**Note** An external call is any telephone number that is not listed in the Cisco Unity Express user directory. Possible sources of external calls are the local telephone company, an IP telephone, or an H.323 gateway. These sources must be configured to present caller ID information to the Cisco Unity Express system.

**Examples** The following example illustrates enabling caller ID information on the local system:

se-10-0-0-0# **config t** se-10-0-0-0(config)# **voicemail callerid** se-10-0-0-0(config)# **exit**

The following example illustrates disabling caller ID information on the local system:

```
se-10-0-0-0# config t
se-10-0-0-0(config)# no voicemail callerid
se-10-0-0-0(config)# exit
```
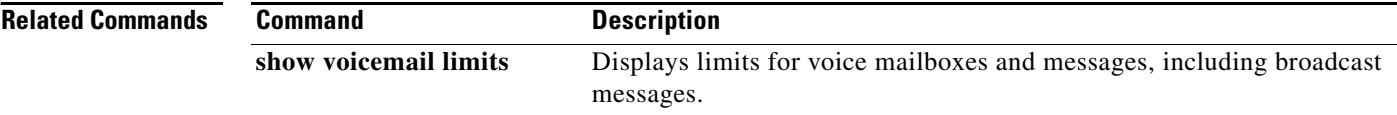

# <span id="page-16-0"></span>**voicemail capacity time**

To specify the maximum storage space, in minutes, for all recorded messages and greetings, use the **voicemail capacity time** command in Cisco Unity Express configuration mode. To set the maximum storage space to the default value, use the **no** form of this command.

**voicemail capacity time** *minutes*

**no voicemail capacity time**

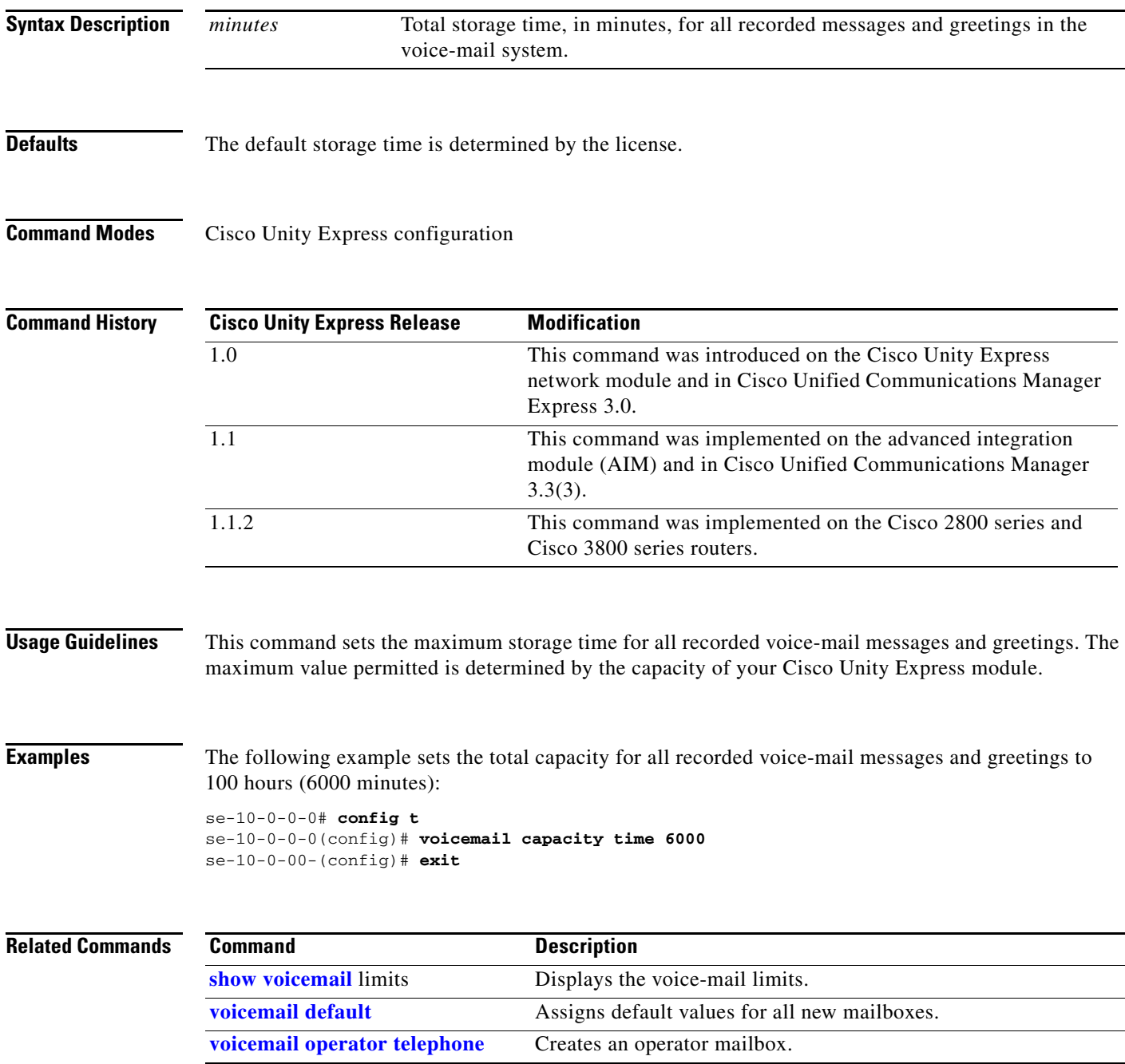

# <span id="page-17-0"></span>**voicemail configuration outgoing-email from-address**

To configure the from-address for outgoing e-mails, use the **voicemail configuration outgoing-email from-address** in the Cisco Unity Express configuration mode. To delete the from-address, use the **no** form of this command.

**voicemail configuration outgoing-email from-address** *email-address*

**no voicemail configuration outgoing-email from-address**

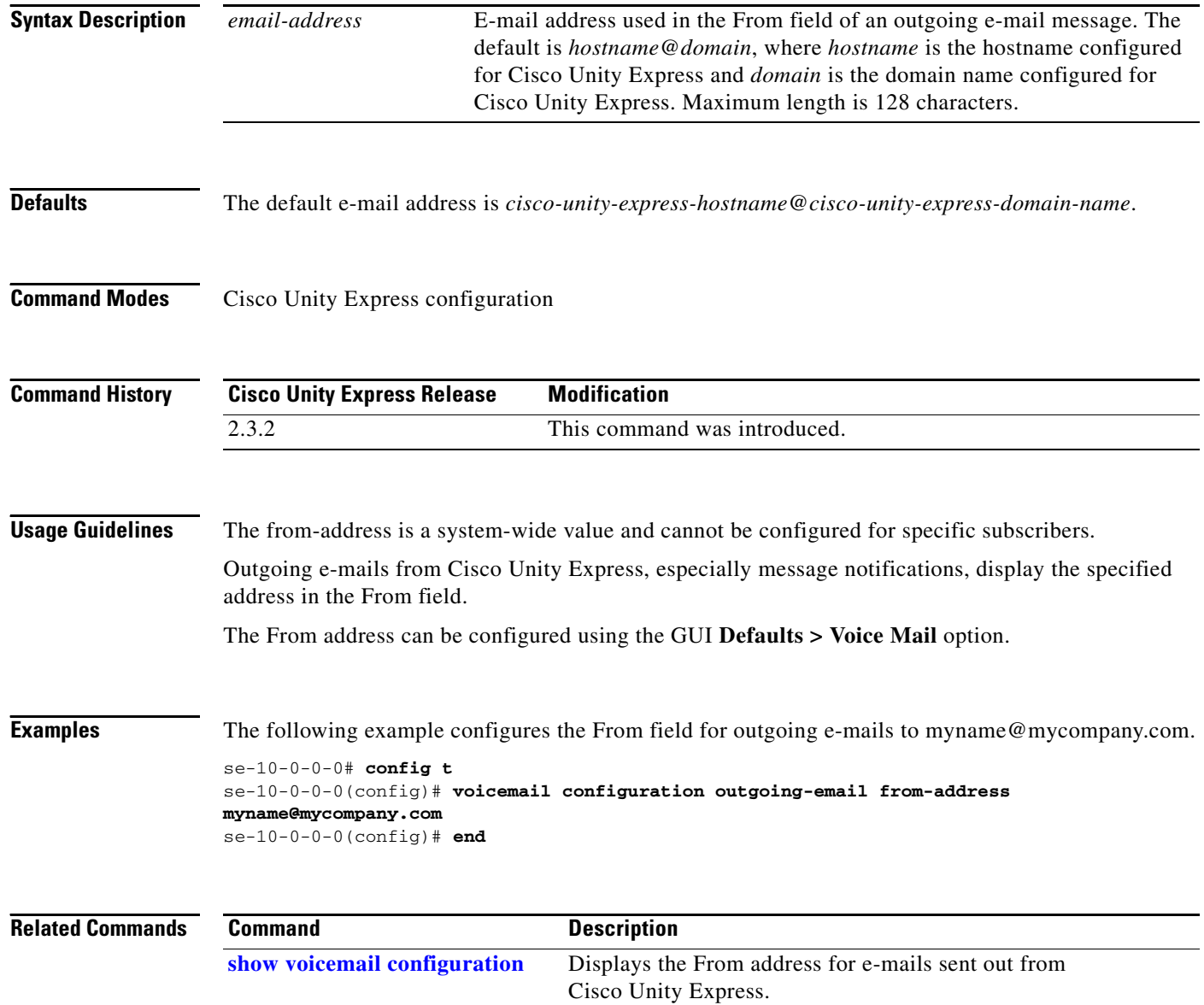

# <span id="page-18-0"></span>**voicemail conversation address-by**

To specify how voice-mail messages are addressed by default, use the **voicemail conversation address-by** command in Cisco Unity Express configuration mode. Use the **no** or **default** form of this command to return to the default behavior.

**voicemail conversation address-by {extension | name}**

**no voicemail conversation address-by {extension | name}**

**default voicemail conversation address-by**

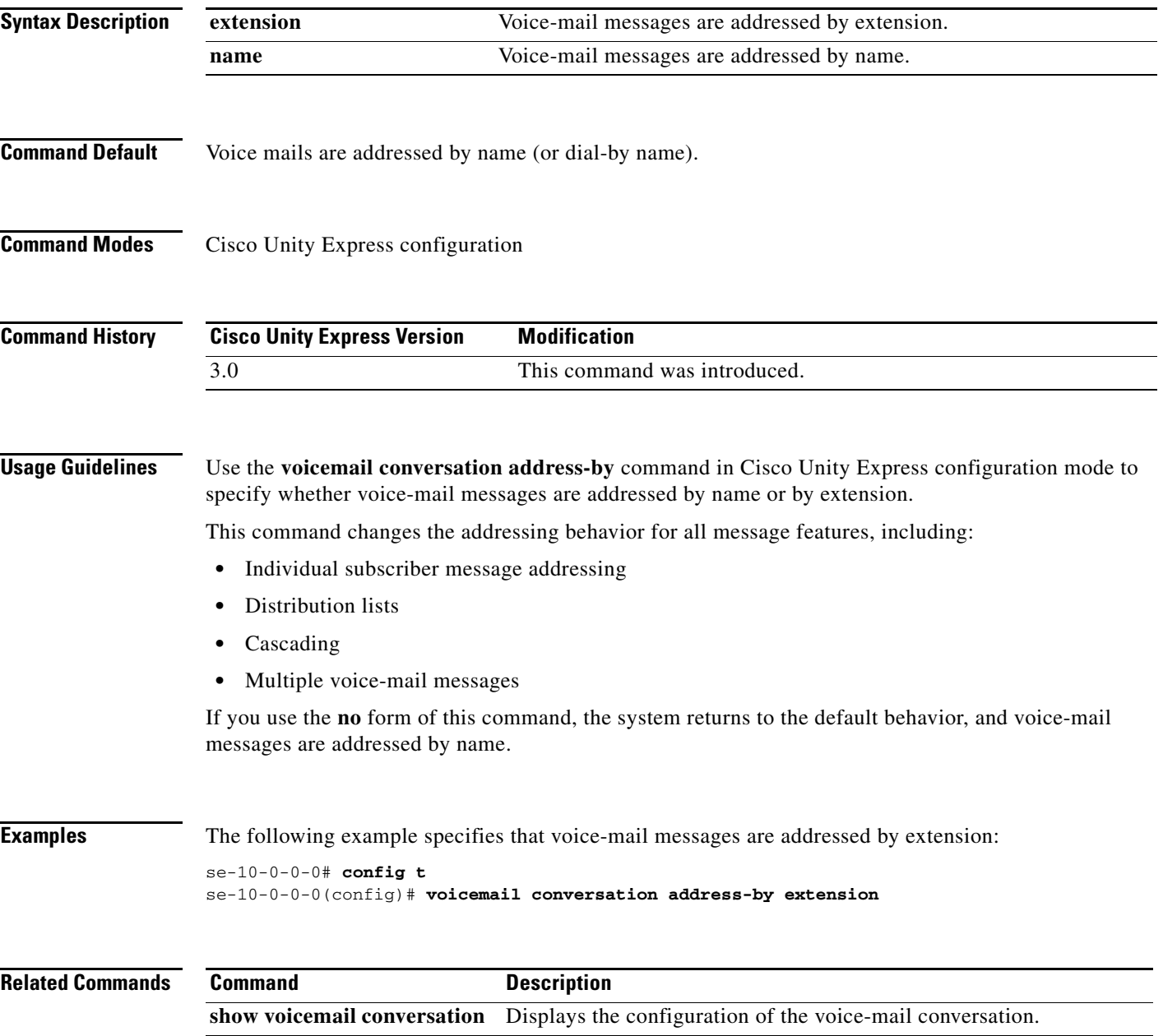

## <span id="page-19-0"></span>**voicemail conversation caller multi-msgs-any-mbx**

To enable the caller to leave multiple messages for any mailbox, use the **voicemail conversation caller multi-msgs-any-mbx** command in Cisco Unity Express configuration mode. Use the **no** form of this command to disable this feature.

**voicemail conversation caller multi-msgs-any-mbx**

**no voicemail conversation caller multi-msgs-any-mbx**

- **Syntax Description** This command has no arguments or keywords.
- **Command Default** The facility that enables the caller to leave multiple messages for any mailbox is disabled. Also, calls are disconnected or transferred to auto attendant after one message.
- **Command Modes** Cisco Unity Express configuration

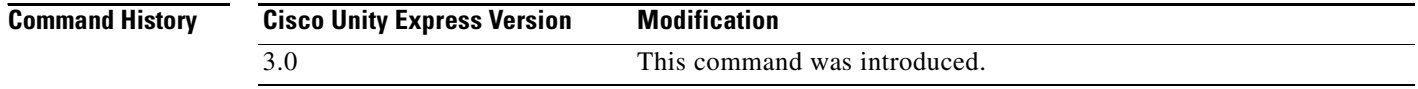

### **Usage Guidelines** Use the **voicemail conversation caller multi-msgs-any-mbx** command in Cisco Unity Express configuration mode to enable the caller to leave multiple messages for any mailbox.

If you use the **no** form of this command, the system returns to the default behavior, and calls are disconnected or transferred to auto attendant after one message.

**Examples** The following example enables this feature: se-10-0-0-0# **config t** se-10-0-0-0(config)# **voicemail conversation caller multi-msgs-any-mbx**

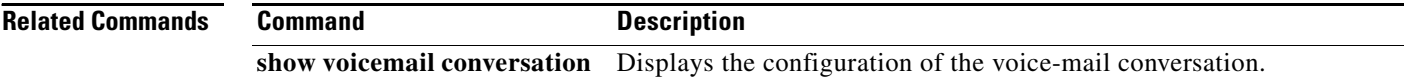

# <span id="page-20-0"></span>**voicemail conversation caller multi-msgs-same-mbx**

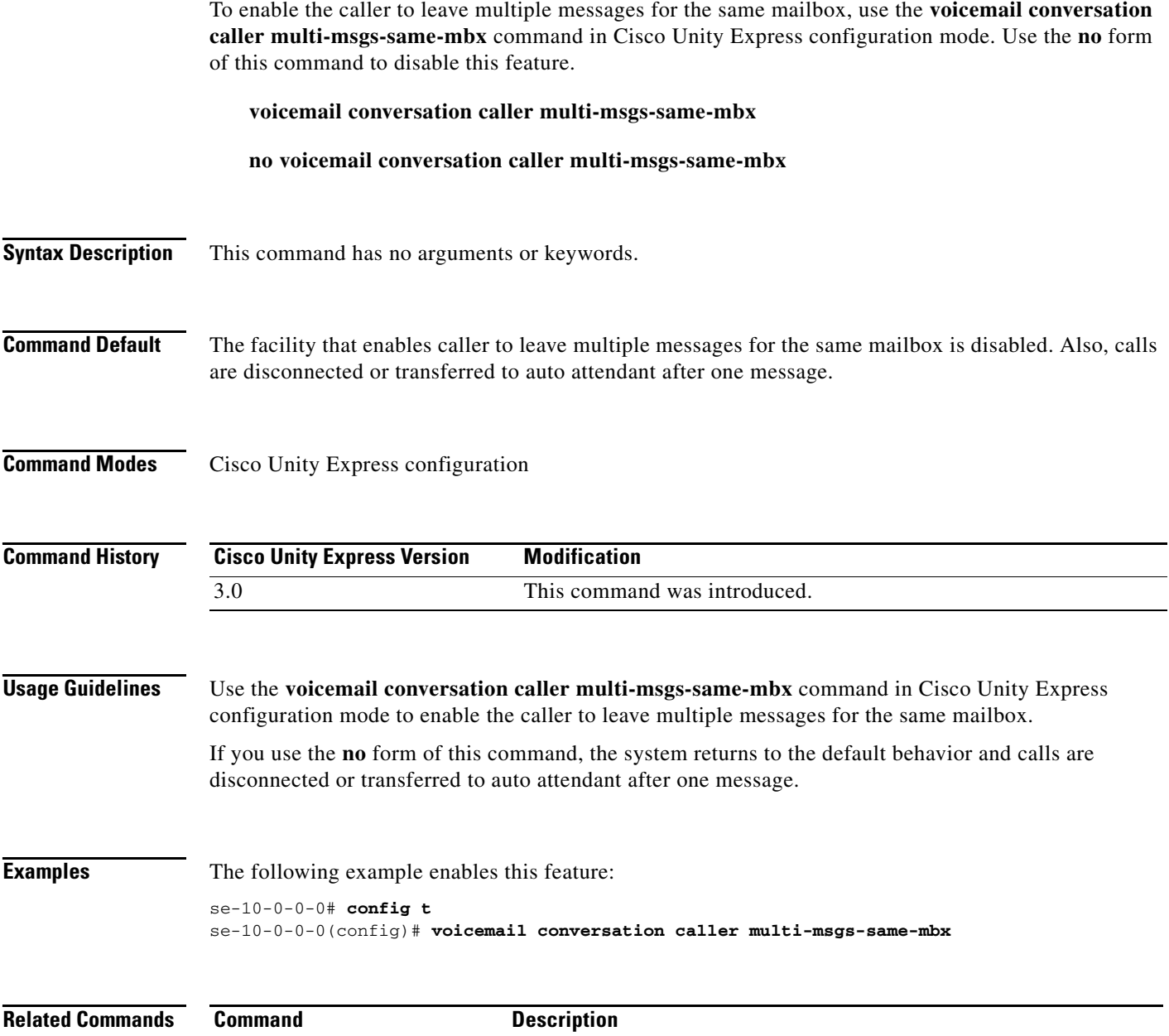

**show voicemail conversation** Displays the configuration of the voice-mail conversation.

## <span id="page-21-0"></span>**voicemail conversation caller recording-prompt**

To enable playing a prompt to a caller to record a message, use the **voicemail conversation caller recording-prompt** command in Cisco Unity Express configuration mode. To disable the prompt, use the **no** form of this command.

**voicemail conversation caller recording-prompt**

**no voicemail conversation caller recording-prompt**

- **Syntax Description** This command has no arguments or keywords.
- **Defaults** The default is enabled (the system plays the prompt).

**Command Modes** Cisco Unity Express configuration

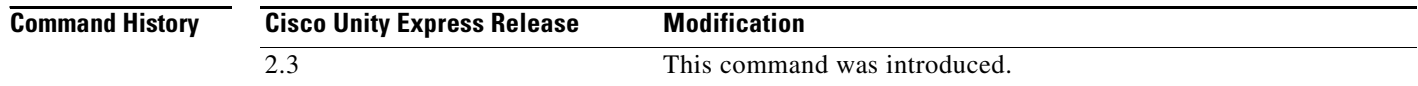

### **Usage Guidelines** The caller hears the following message after the recipient's greeting plays: "Record your message after the tone. When you are finished, hang up or press # for more options." Use this command to enable or disable the playing of this prompt.

To display the status of the caller recording-prompt, use the **show running-config** command. If the prompt has been disabled, the following line appears in the output:

no voicemail conversation caller recording-prompt

The **show running-config** output will not display any status of the prompt if the prompt is enabled.

**Examples** The following example disables playing the caller record-prompt:

se-10-0-0-0# **config t** se-10-0-0-0(config)# **no voicemail conversation caller recording-prompt** se-10-0-0-0(config)# **end** se-10-0-0-0#

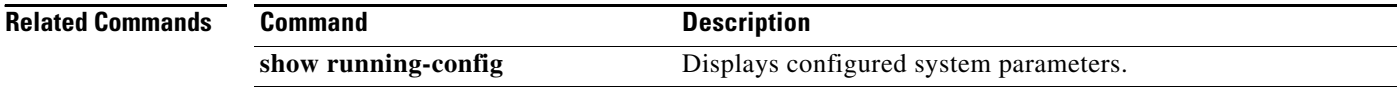

# <span id="page-22-0"></span>**voicemail conversation subscriber msg-properties brief**

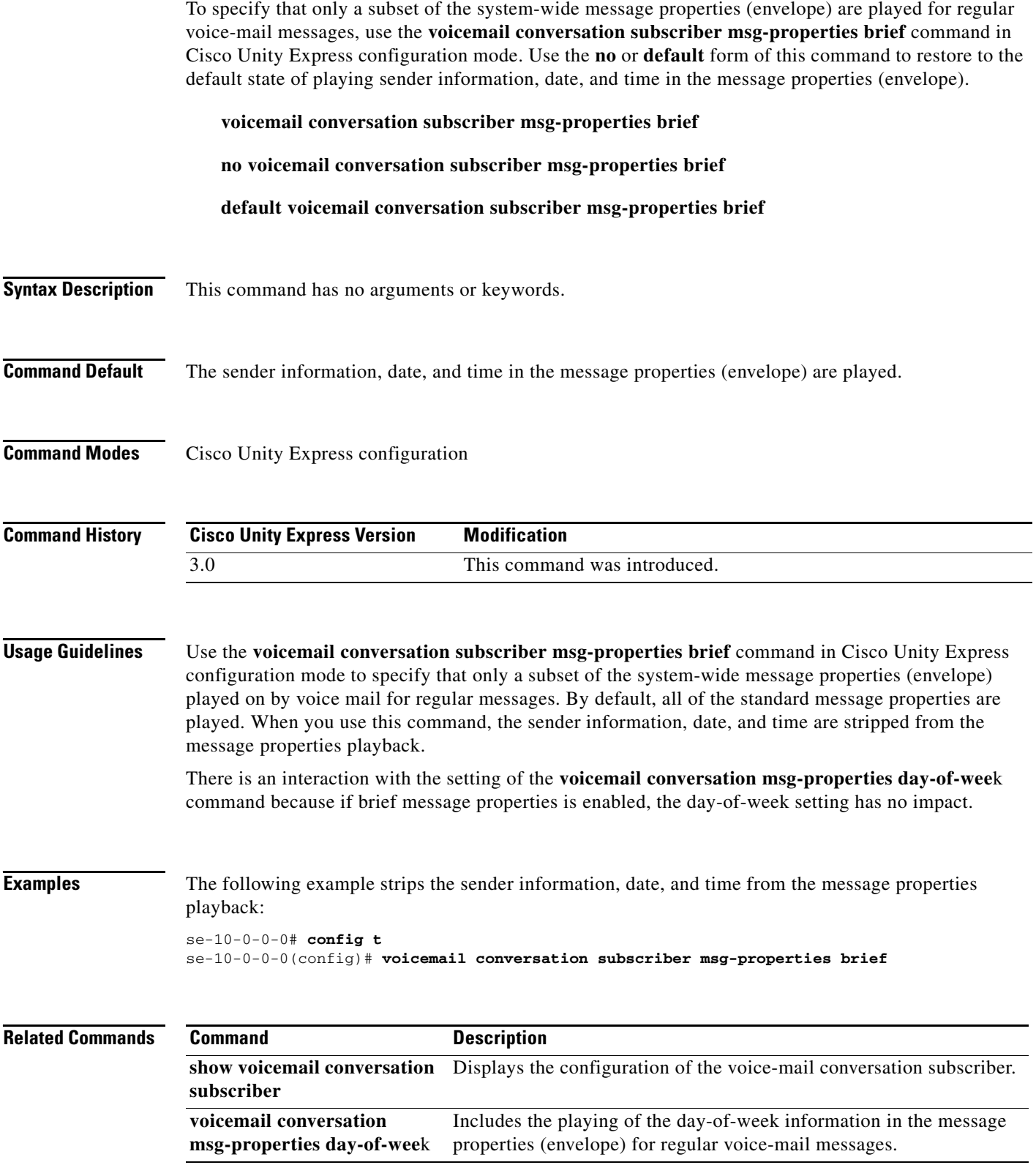

# <span id="page-23-0"></span>**voicemail conversation subscriber msg-properties day-of-week**

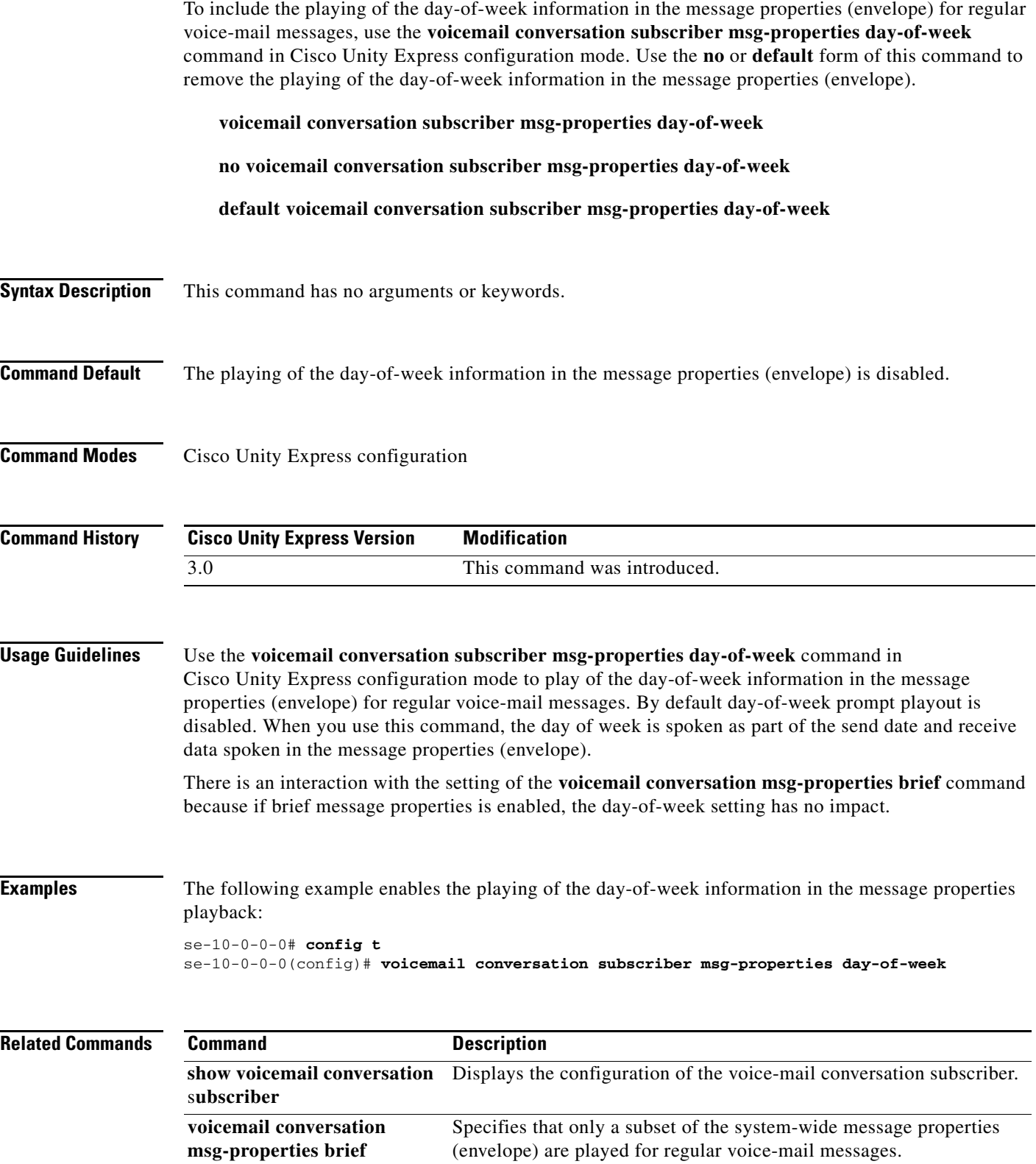

# <span id="page-24-0"></span>**voicemail conversation subscriber play-gdm-summary**

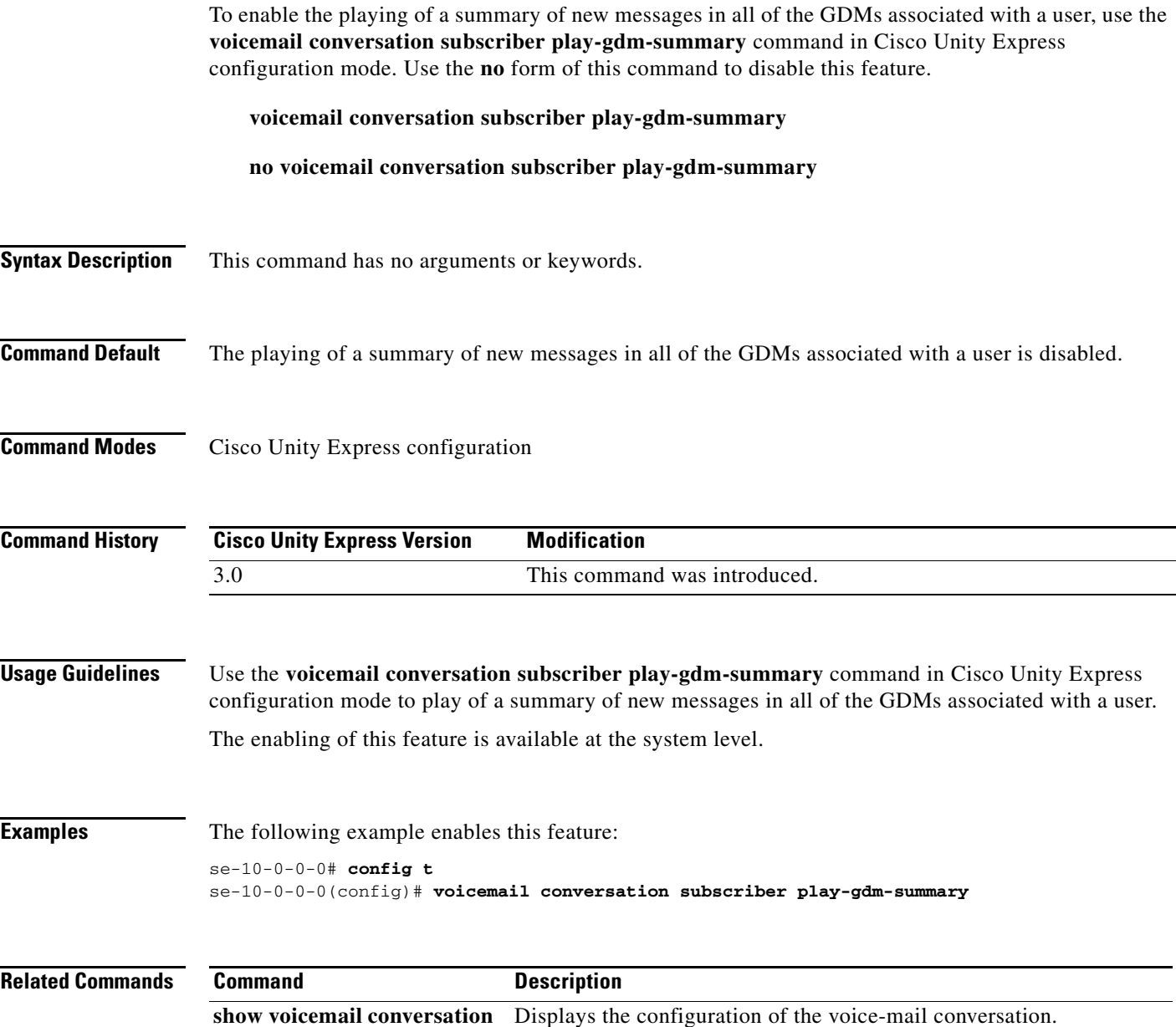

# <span id="page-25-0"></span>**voicemail default**

To assign default values for all new mailboxes, use the **voicemail default** command in Cisco Unity Express configuration mode. To set a default value to the system default, use the **no** form of this command.

**voicemail default** {**expiration time** *days* | **language** *xx\_YY* | **mailboxsize** *mailbox-size-seconds* | **messagesize** *message-size-seconds*}

**no voicemail default** {**expiration time** | **language** | **mailboxsize** | **messagesize**}

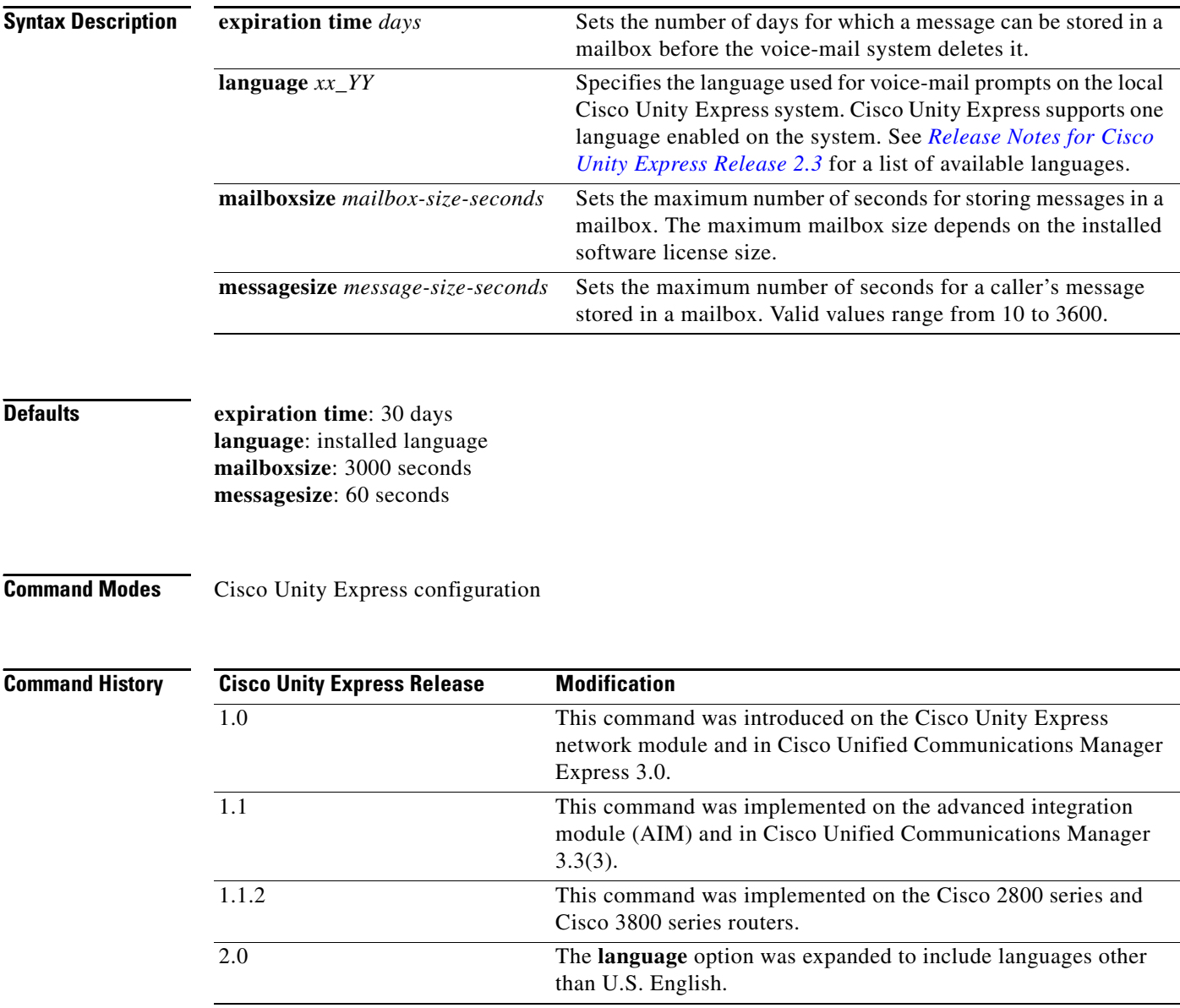

**Cisco Unity Express 3.1 Command Reference**

**557**

```
Usage Guidelines This command assigns default values for new individual and general delivery mailboxes. These values
                    can be configured later to other values for specific subscribers or mailboxes. 
Examples The following example sets the default values for new mailboxes:
                    se-10-0-0-0# config t
                    se-10-0-0-0(config)# voicemail default expiration time 15
                    se-10-0-0-0(config)# voicemail default mailboxsize 360
                    se-10-0-0-0(config)# voicemail default messagesize 90
                    se-10-0-0-0(config)# voicemail default language de_DE
                    se-10-0-0-0(config)# end
```
The following example sets the default mailbox expiration time to the system default:

```
se-10-0-0-0# config t
se-10-0-0-0(config)# no voicemail default expiration time
se-10-0-0-0(config)# end
```
#### **Related Commands Command Command Description**

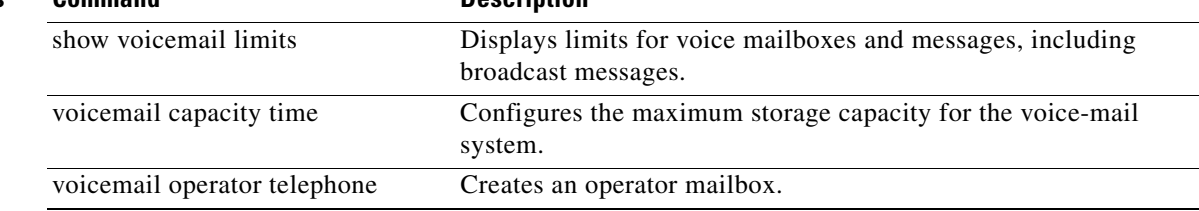

## <span id="page-27-0"></span>**voicemail default broadcast expiration time**

To configure the expiration time for broadcast messages on the local system, use the **voicemail default broadcast expiration time** command in Cisco Unity Express configuration mode. To set the expiration time to the default value, use the **no** form of this command.

**voicemail default broadcast expiration time** *broadcast-days*

**no voicemail default broadcast expiration time**

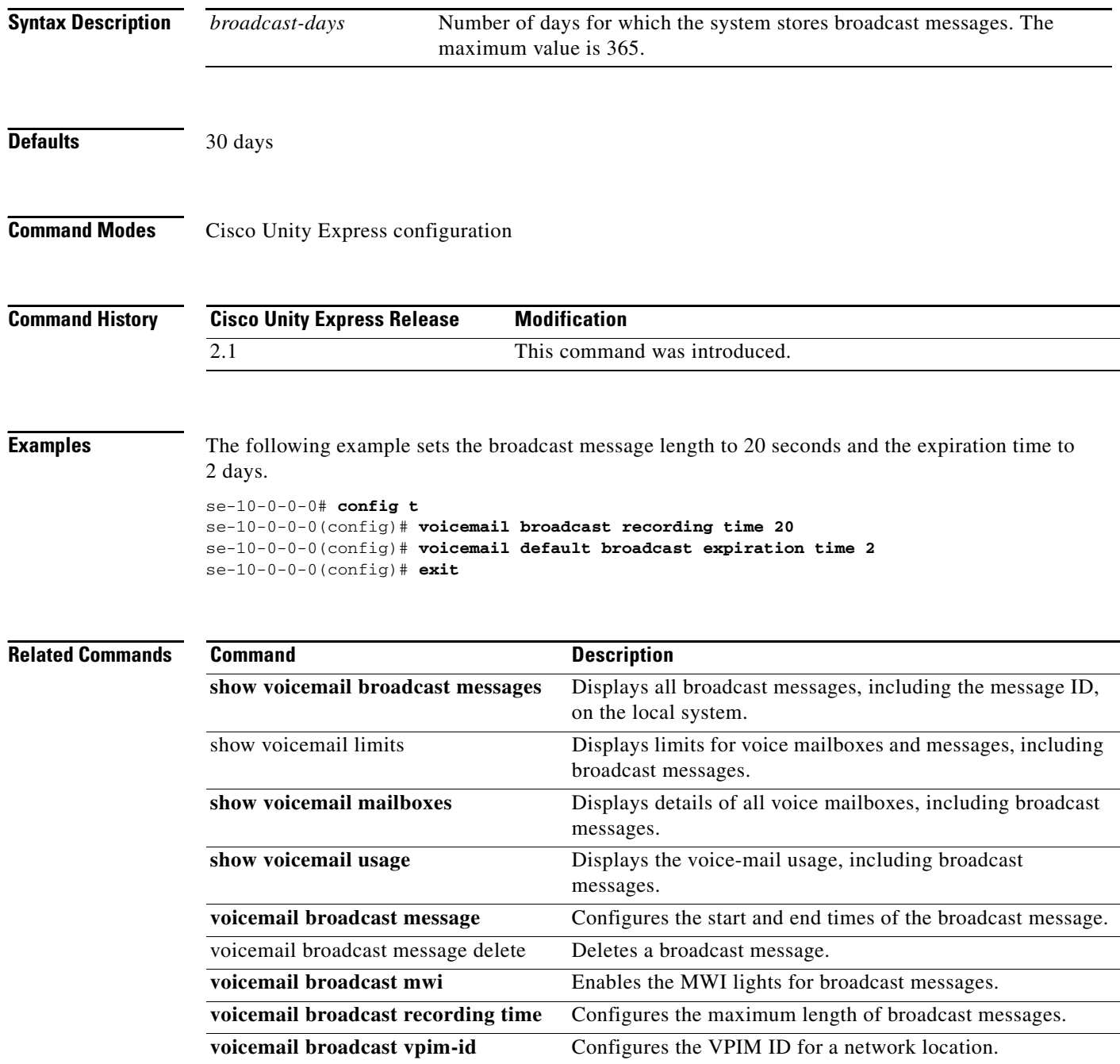

П

## <span id="page-28-0"></span>**voicemail extension-length (network location id)**

To configure the number of digits contained in extensions at a network location, use the **voicemail extension-length** command in Cisco Unity Express location configuration mode. To remove the configuration for the number of extension digits, use the **no** form of this command.

**voicemail extension-length {***number* | **max** *number* | **min** *number*}

**no voicemail extension-length**

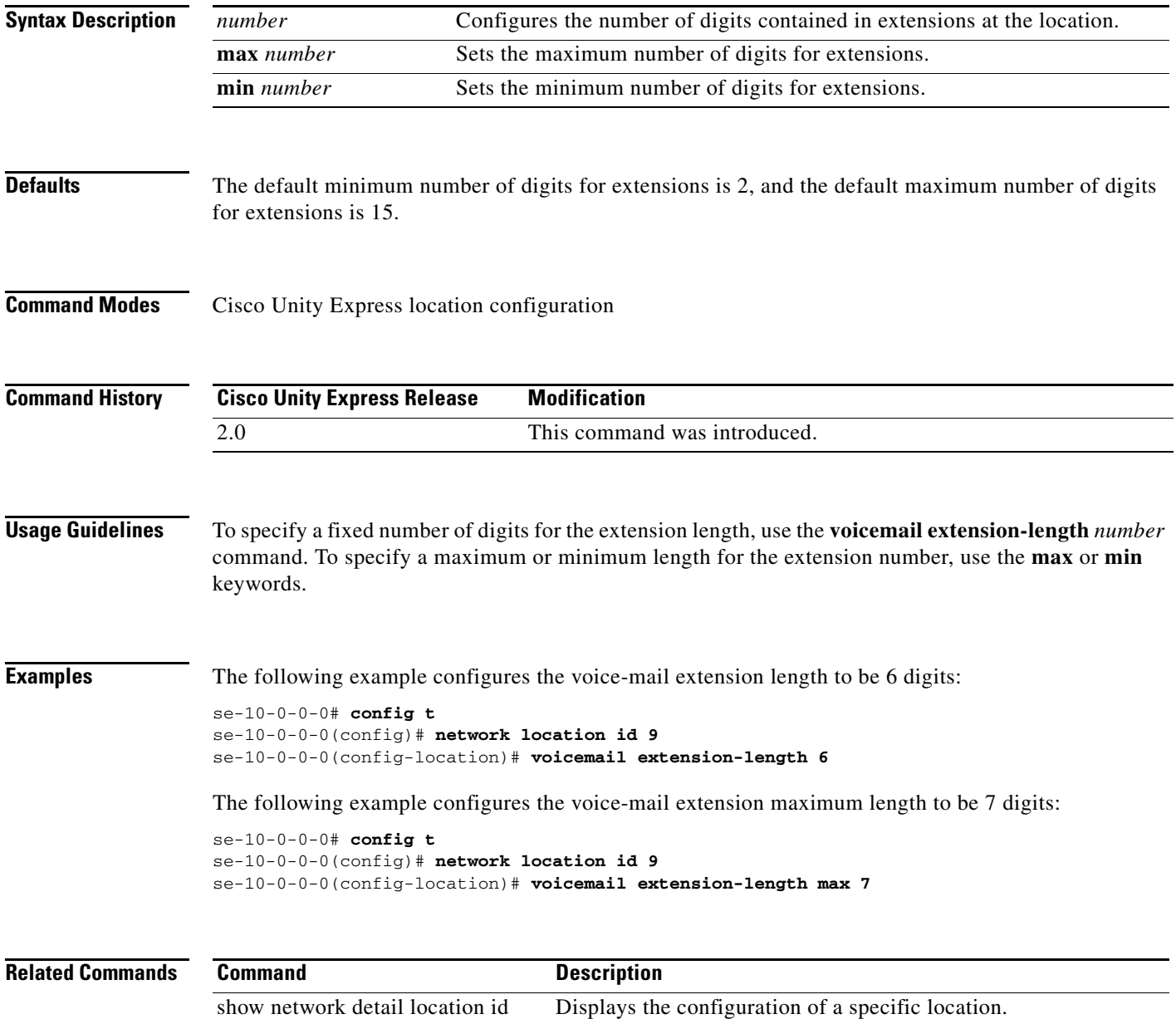

# <span id="page-29-0"></span>**voicemail fax restriction**

To associate a restriction table with the fax feature, use the **voicemail fax restriction** command in Cisco Unity Express configuration mode. Use the **no** form of this command to remove the association.

**voicemail fax restriction** *table-name*

**no voicemail fax restriction** *table-name*

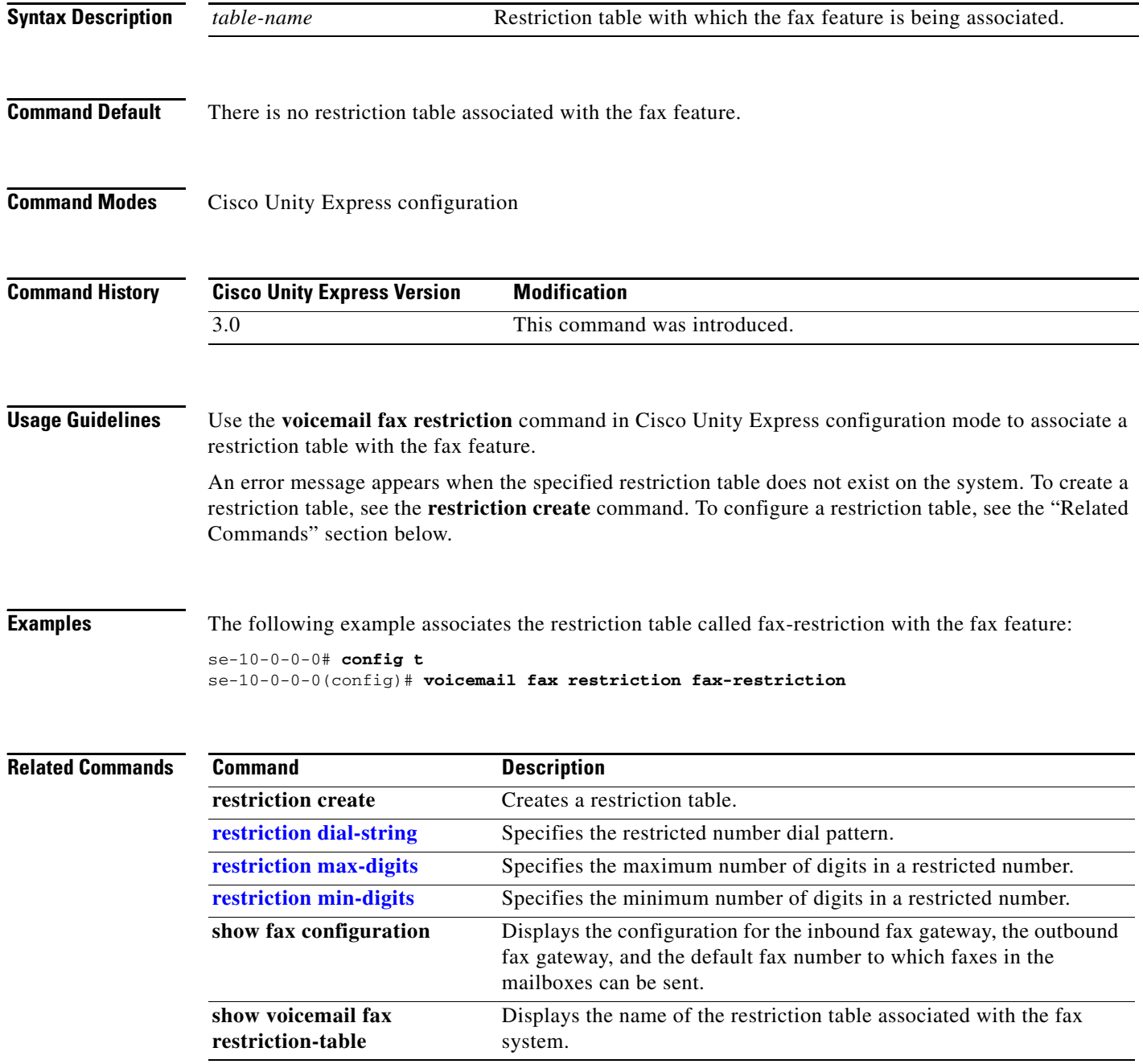

## <span id="page-30-0"></span>**voicemail live-record beep duration**

To set the duration of beeps during live-recording, use the **voicemail live-record beep duration**  command in Cisco Unity Express configuration mode. Use the **no** form of this command to disable the beep. Use the **default** form of this command to return the beep duration to its default value of 250 ms.

**voicemail live-record beep duration** *digits*

**no voicemail live-record beep duration** *digits*

**default voicemail live-record beep duration**

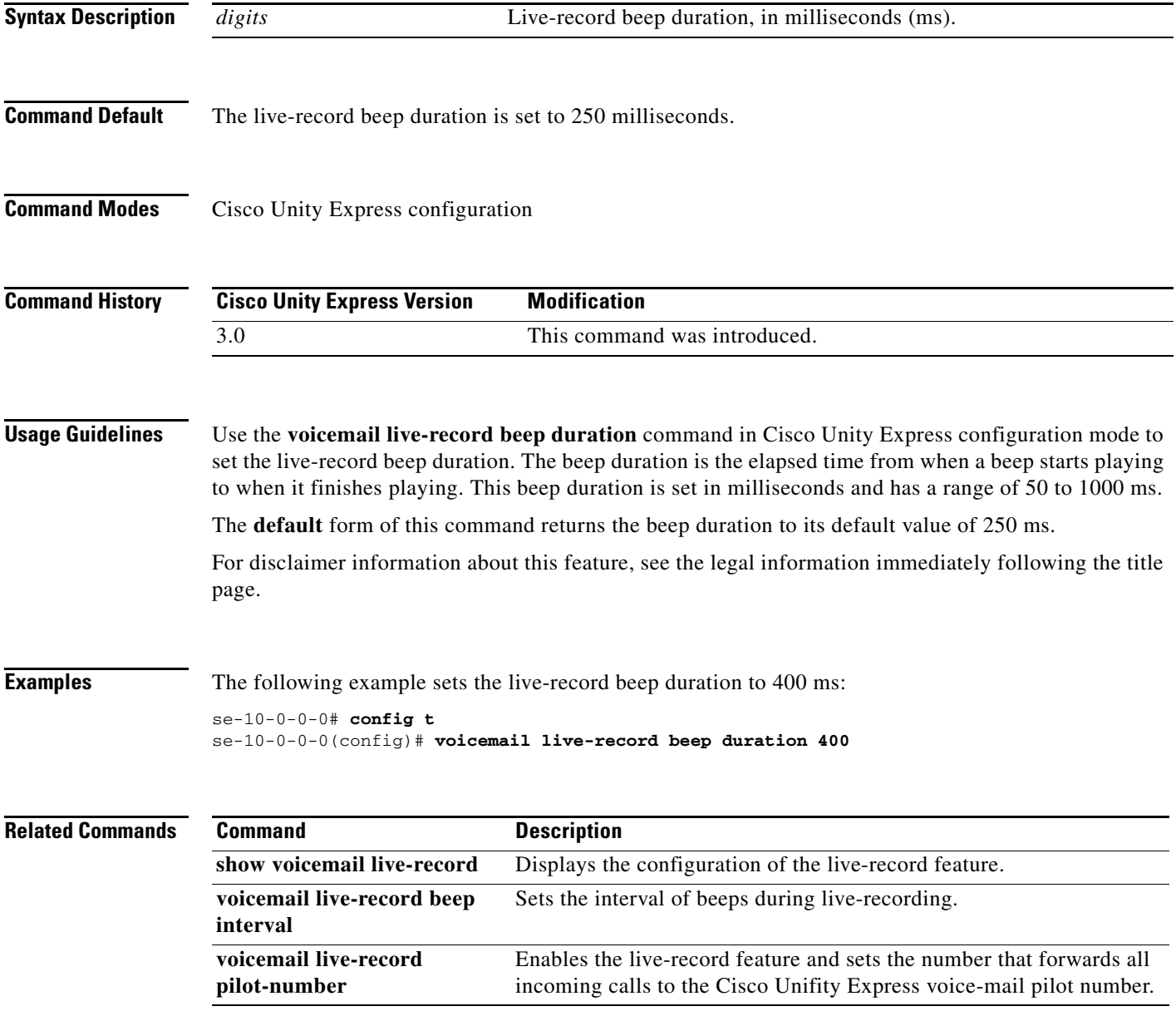

## <span id="page-31-0"></span>**voicemail live-record beep interval**

To set the interval of beeps during live-recording, use the **voicemail live-record beep interval** command in Cisco Unity Express configuration mode. Use the **no** or **default** form of this command to return the beep interval to the default value of 15 seconds.

**voicemail live-record beep interval** *digits*

**no voicemail live-record beep interval** *digits*

**default voicemail live-record beep interval**

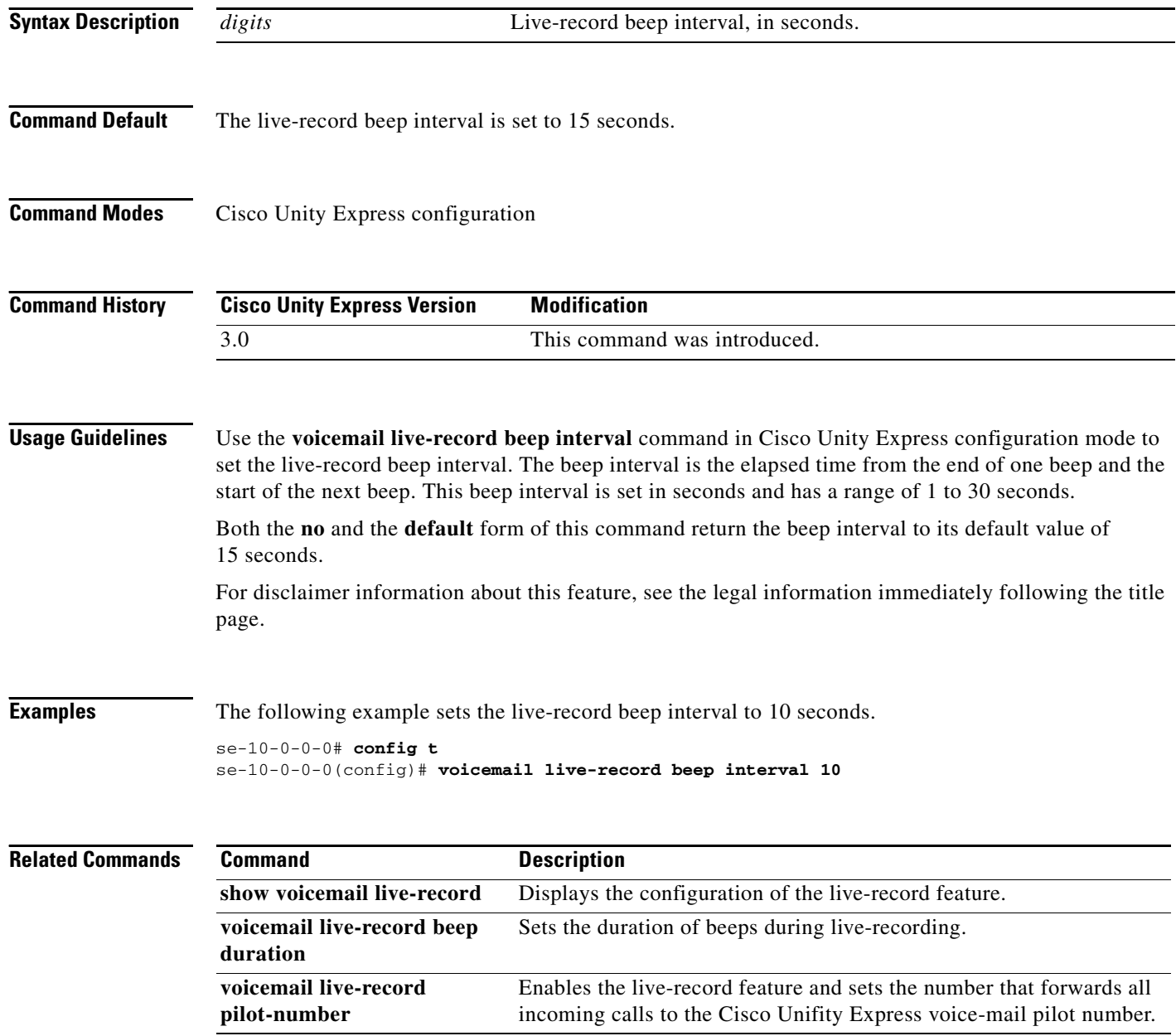

П

## <span id="page-32-0"></span>**voicemail live-record pilot-number**

To enable the live-record feature and to set the number that forwards all incoming calls to the Cisco Unifity Express voice-mail pilot number, use the **voicemail live-record pilot-number** command in Cisco Unity Express configuration mode. Use the **no** or **default** form of this command to disable the live-record feature.

**voicemail live-record pilot-number** *digits*

**no voicemail live-record pilot-number** *digits*

**default voicemail live-record pilot-number**

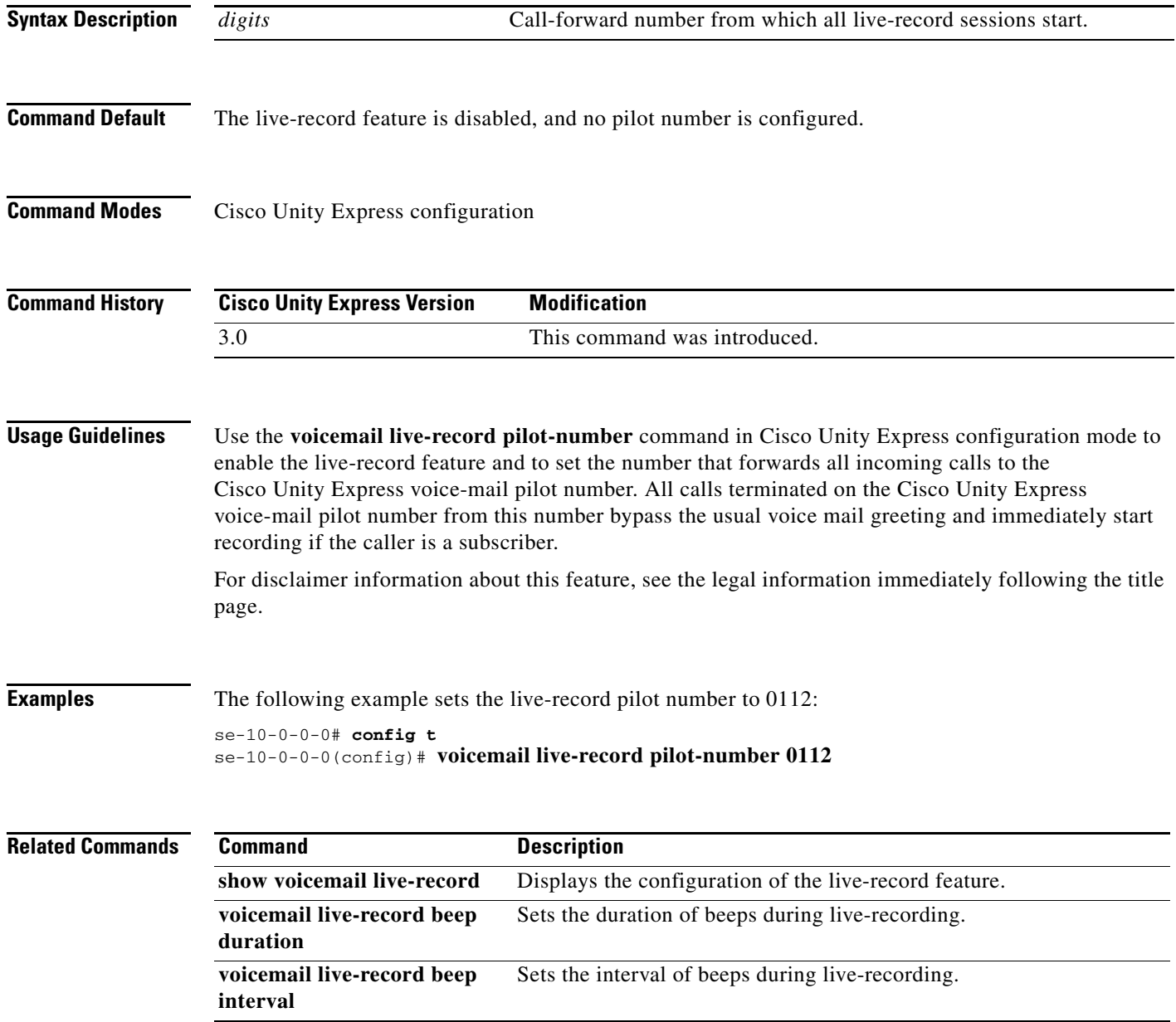

## <span id="page-33-0"></span>**voicemail live-reply calling-number-rule**

To specify how to derive the live-reply extension from configuration and VPIM voice card data, use the **voicemail live-reply calling-number-rule** command in Cisco Unity Express configuration mode. Use the **no** or **default** form of this command to return the calling number rule to its default state.

**voicemail live-reply calling-number-rule {extension | prefix-extension | location-extension | location-prefix-extension | prefix-location-extension}**

**no voicemail live-reply calling-number-rule {extension | prefix-extension | location-extension | location-prefix-extension | prefix-location-extension}**

**default voicemail live-reply calling-number-rule** 

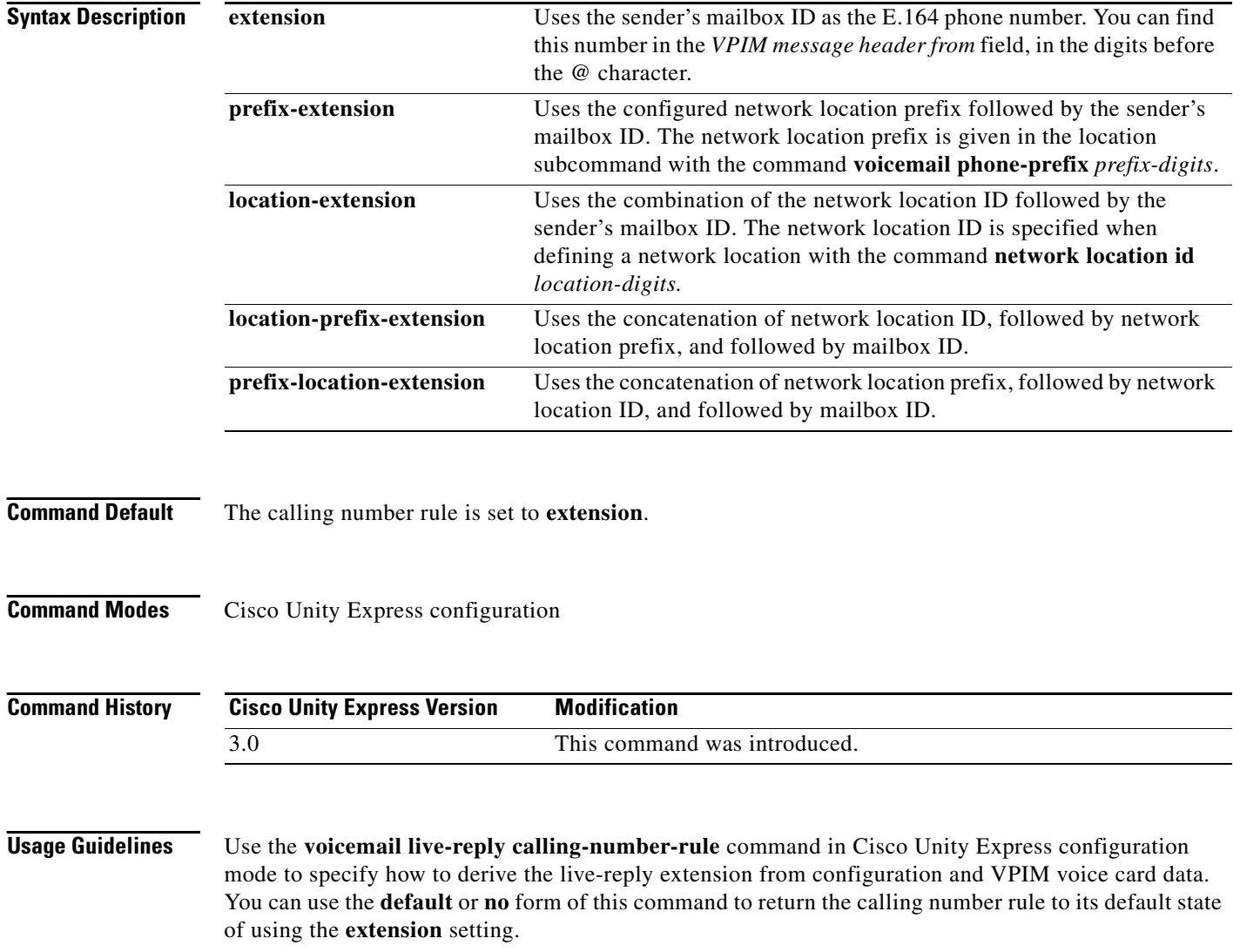

a ka

### **Examples** The following example specifies that the live-reply extension is derived from the combination of the network location ID, followed by the network location prefix, and followed by the mailbox ID: se-10-0-0-0# **config t** se-10-0-0-0(config)# **voicemail live-reply calling-number-rule location-prefix-extension** If you use this command and • the location ID is configured as 112 **•** the location prefix is configured to 444 • the mailbox ID of the incoming VPIM message is 5678 then the resulting live-reply extension is 112-444-5678.

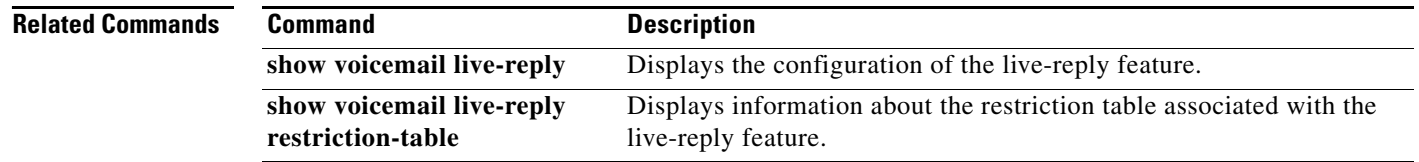

## <span id="page-35-0"></span>**voicemail live-reply enable**

To enable the live-reply feature at the system level, use the **voicemail live-reply enable** command in Cisco Unity Express configuration mode. Use the **no** and **default** form of this command to disable the live-reply feature.

**voicemail live-reply enable**

**no voicemail live-reply enable**

**default voicemail live-reply enable**

- **Syntax Description** This command has no arguments or keywords.
- **Command Default** The live-reply feature is disabled.
- **Command Modes** Cisco Unity Express configuration
- **Command History Cisco Unity Express Version Modification** 3.0 This command was introduced.
- **Usage Guidelines** Use the **voicemail live-reply enable** command in Cisco Unity Express configuration mode to enable the live-reply feature at the system level.

**Examples** The following example enables the live-reply feature: se-10-0-0-0# **config t** se-10-0-0-0(config)# **voicemail live-reply enable**

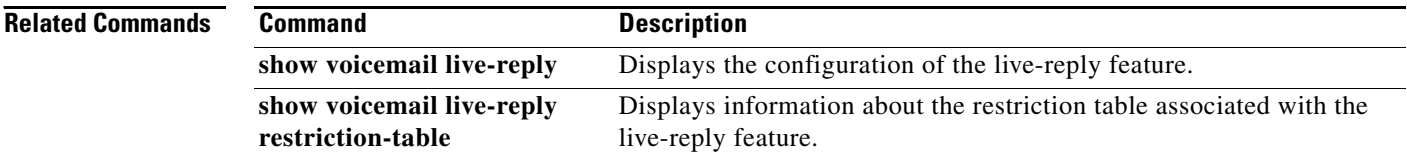

## <span id="page-36-0"></span>**voicemail live-reply network precedence**

To specify the precedence for deriving the E.164 number used for live-reply, use the **voicemail live-reply network-precedence** command in Cisco Unity Express configuration mode. Use the **no** or **default** form of this command to return the calling number rule to its default state.

- **voicemail live-reply network-precedence {phonenumberE164 [calling-number-rule] | calling-number-rule}**
- **no voicemail live-reply network-precedence {phonenumberE164 [calling-number-rule] | calling-number-rule}**

**default voicemail live-reply network-precedence** 

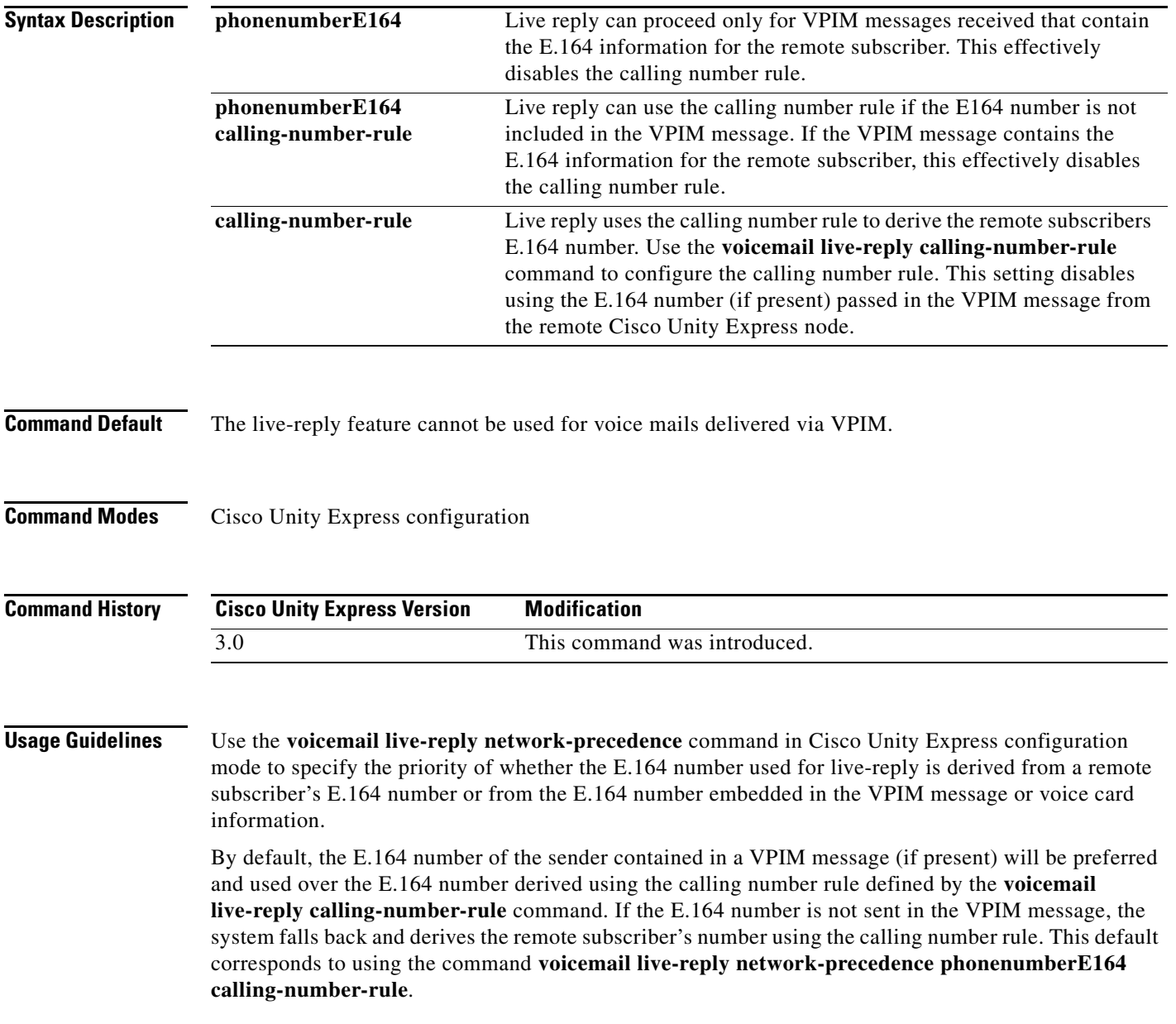

**Examples** The following example specifies that the E.164 number used for live reply is derived from the calling number rule:

> se-10-0-0-0# **config t** se-10-0-0-0(config)# **voicemail live-reply network-precedence calling-number-rule**

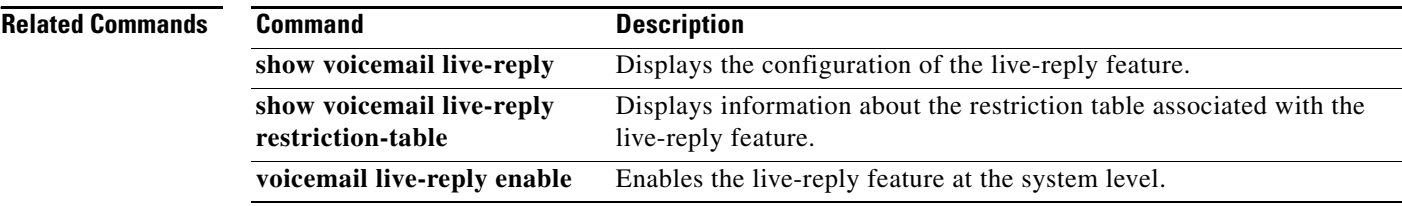

 $\blacksquare$ 

# <span id="page-38-0"></span>**voicemail live-reply restriction**

To associate a restriction table with the live-reply feature, use the **voicemail live-reply restriction** command in Cisco Unity Express configuration mode. Use the **no** form of this command to remove the association.

**voicemail live-reply restriction** *table-name*

**no voicemail live-reply restriction** *table-name*

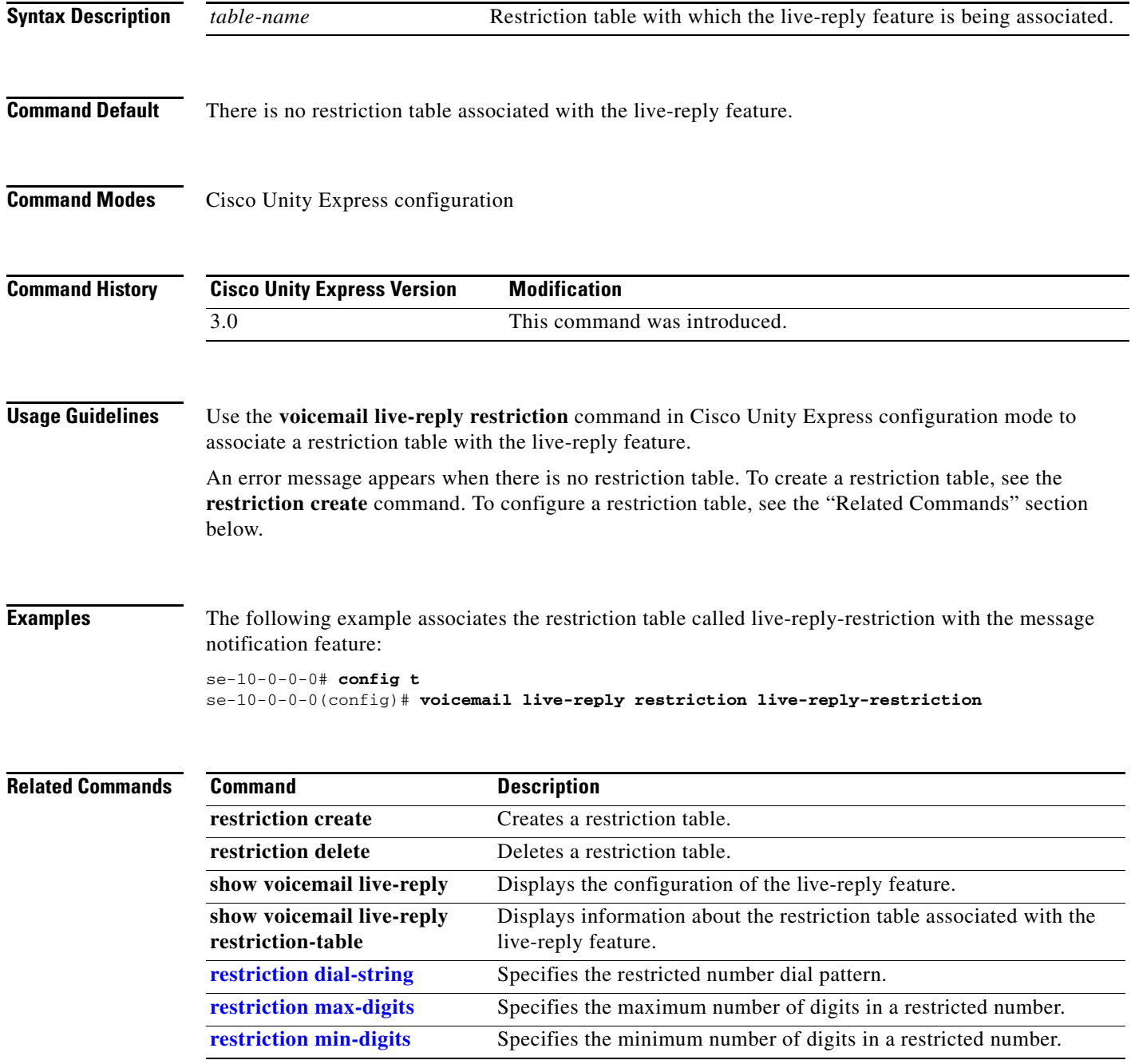

# <span id="page-39-0"></span>**voicemail mailbox-selection**

To select the destination voice mailbox in which messages from forwarded calls are stored, use the **voicemail mailbox-selection** command in Cisco Unity Express configuration mode. To set the mailbox to the default value, use the **no** form of this command.

#### **voicemail mailbox-selection** {**last-redirect** | **original-called**}

**no voicemail mailbox-selection**

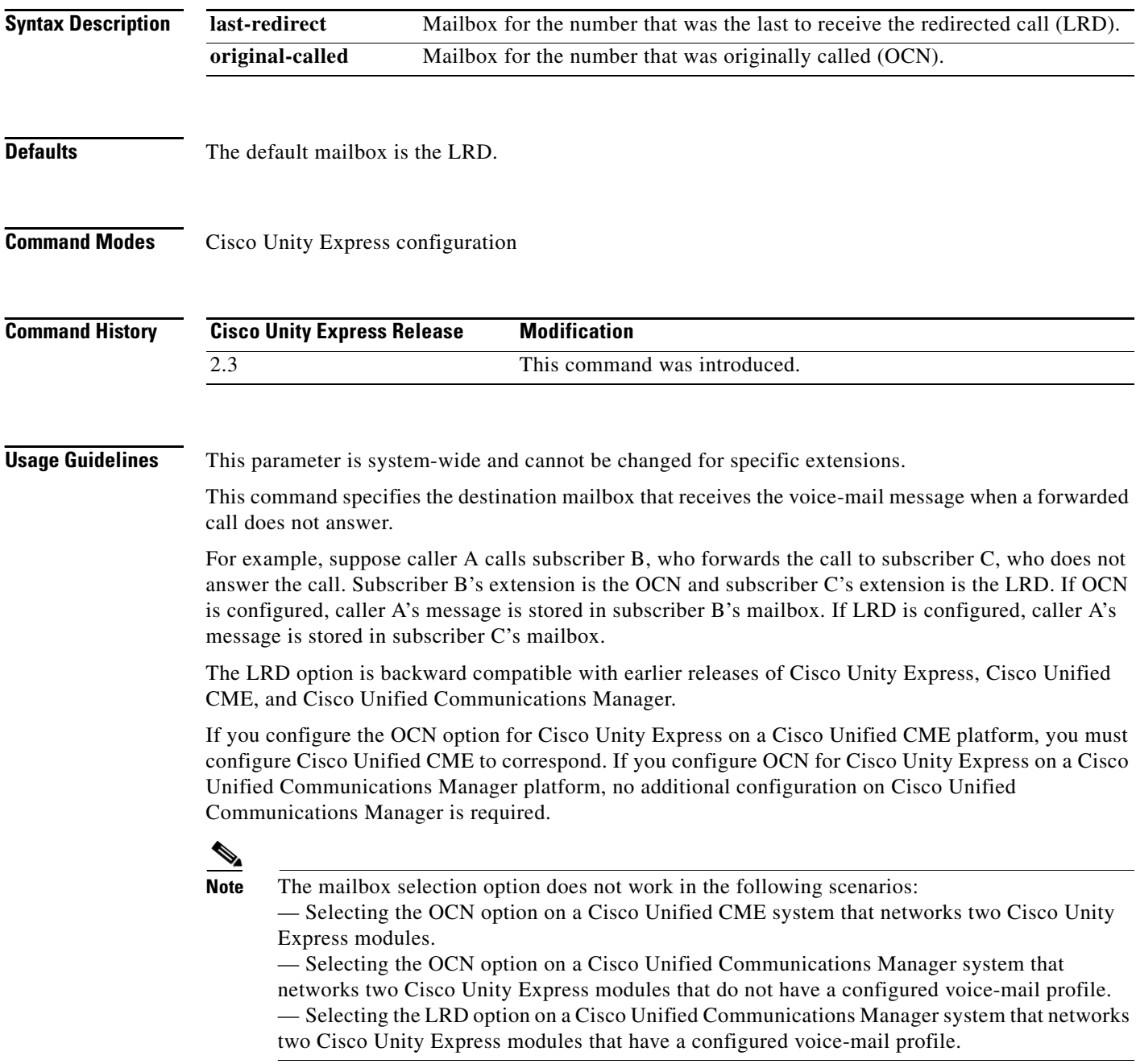

a ka

**Examples** The following example configures the OCN as the default mailbox to store voice-mail messages from forwarded calls.

```
se-10-0-0-0# config t
se-10-0-0-0(config)# voicemail mailbox-selection original-called
se-10-0-0-0(config)# end
```
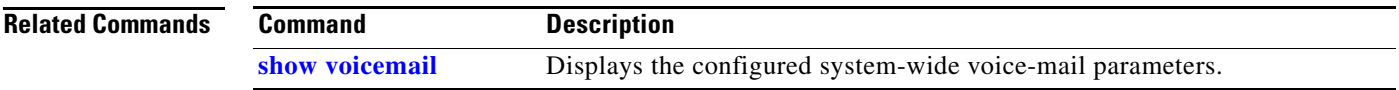

# <span id="page-41-0"></span>**voicemail message future delete**

To delete a message queued for future delivery, use the **voicemail message future delete** command in Cisco Unity Express EXEC mode.

**voicemail message future** *message-id* **delete**

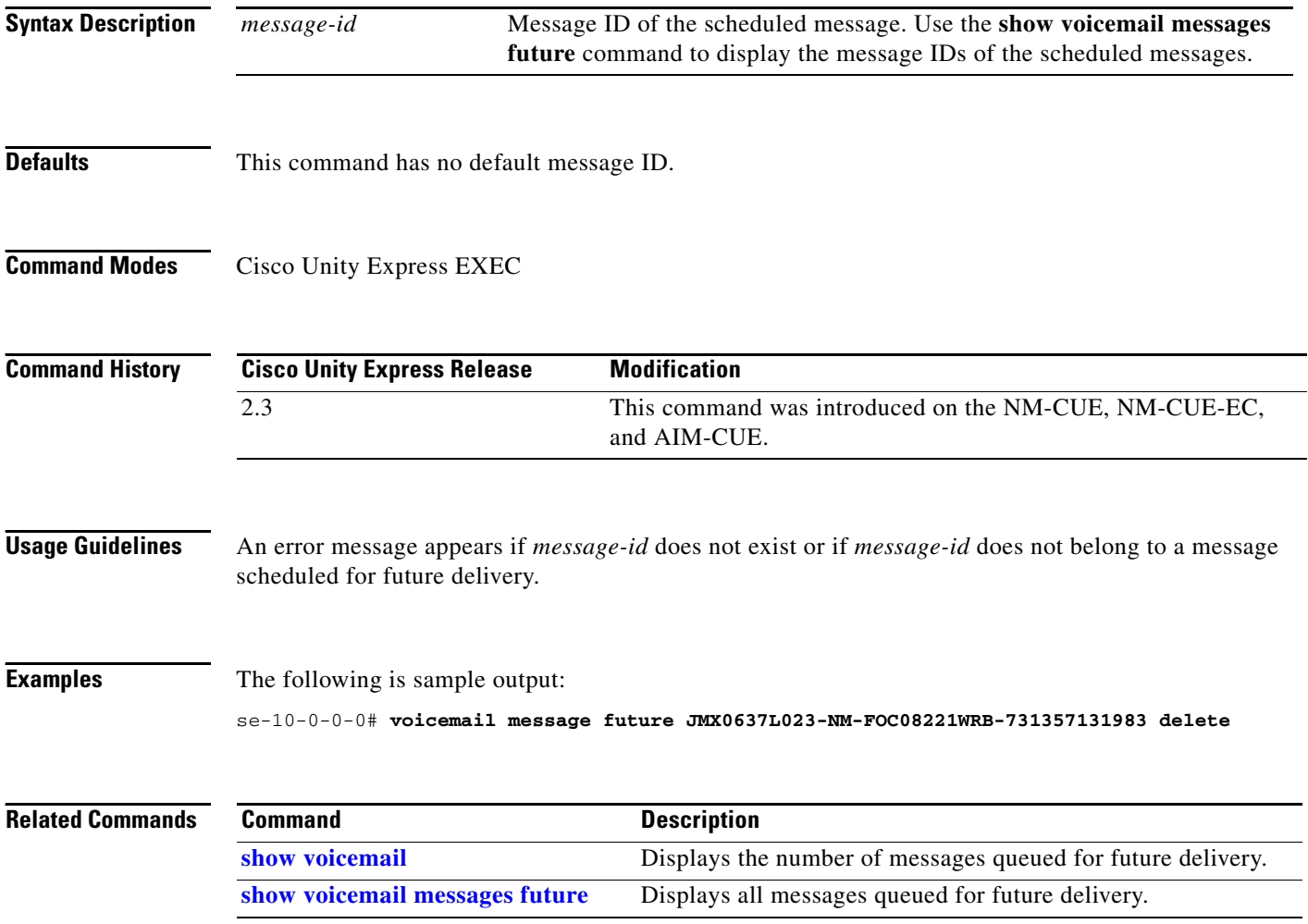

# <span id="page-42-0"></span>**voicemail non-subscriber restriction**

To associate a restriction table with the non-subscriber message delivery feature, use the **voicemail non-subscriber restriction** command in Cisco Unity Express configuration mode. Use the **no** form of this command to remove the association.

**voicemail non-subscriber restriction** *table-name*

**no voicemail non-subscriber restriction** *table-name*

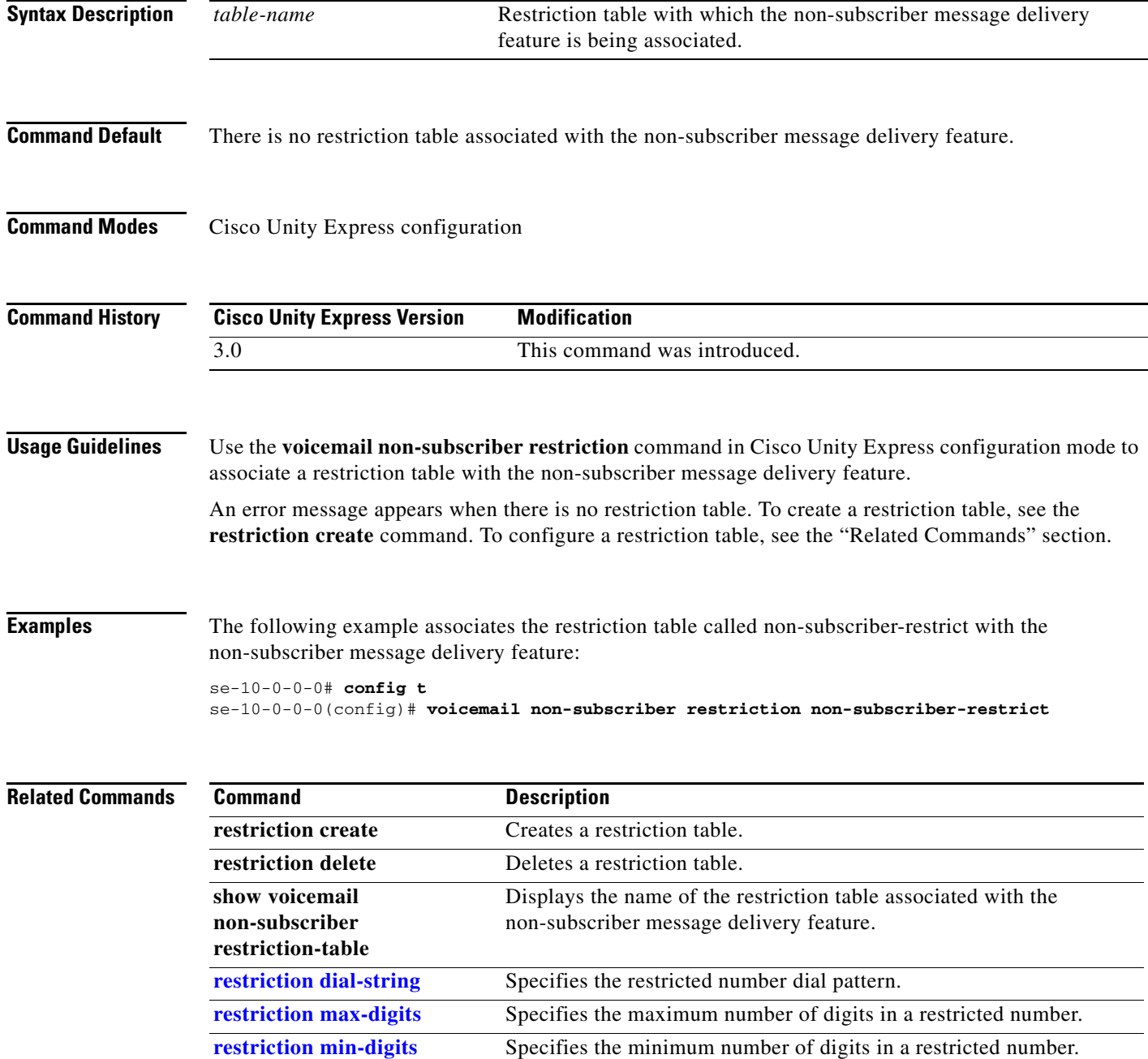

## <span id="page-43-0"></span>**voicemail notification allow-login**

To allow subscribers to log into their voice mail during outgoing notification calls, use the **voicemail notification allow-login** command in the Cisco Unity Express configuration mode. To prevent subscribers from accessing their voice mail during notification calls, use the **no** or **default** form of this command.

**voicemail notification allow-login**

no **voicemail notification allow-login**

default **voicemail notification allow-login**

**Syntax Description** This command has no arguments or keywords.

**Defaults** Voice-mail login is disabled.

### **Command Modes** Cisco Unity Express configuration

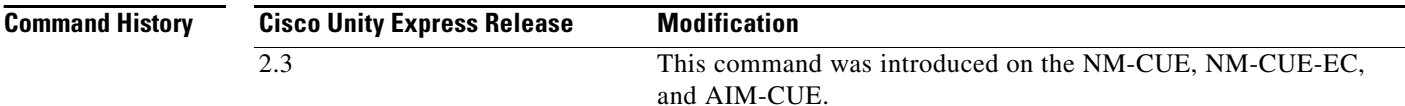

### **Usage Guidelines** Use the **voicemail notification allow-login** command after the message notification feature is enabled system wide.

This capability is available only for phone devices.

If the capability is enabled, the system provides the subscriber with an option to log into voice mail to retrieve the message.

If the capability is disabled, the system plays a notification prompt three times before disconnecting the notification call.

**Examples** The following example enables voice-mail login during notification calls.

```
se-10-0-0-0# config t
se-10-0-0-0(config)# voicemail notification enable
se-10-0-0-0(config)# voicemail notification allow-login
```
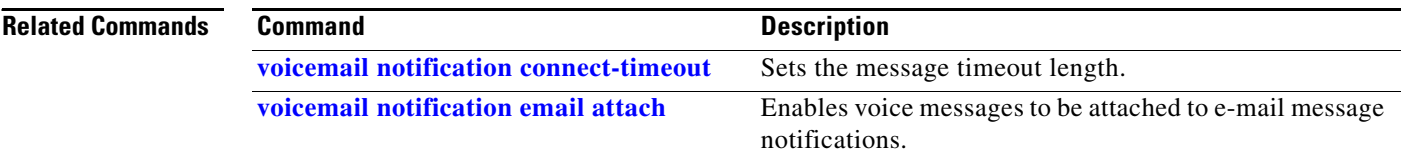

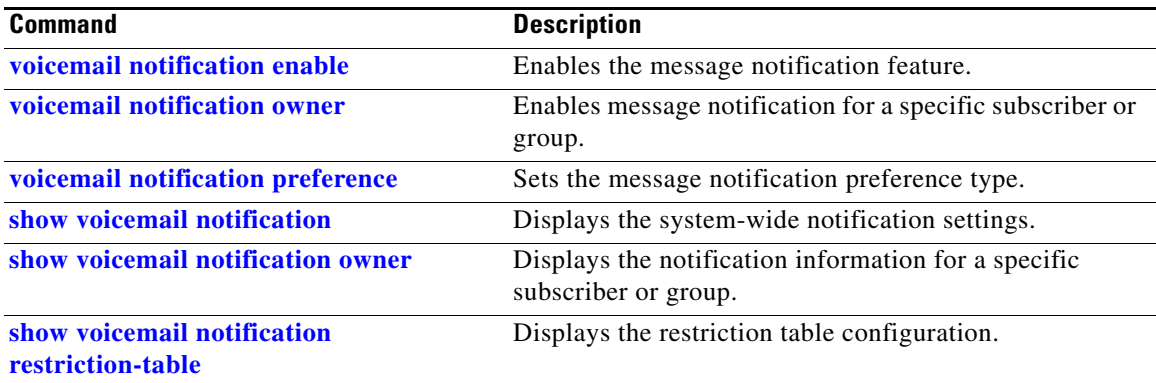

## <span id="page-45-0"></span>**voicemail notification cascading enable**

To enable the notification cascading feature at the system level, use the **voicemail notification cascading enable** command in Cisco Unity Express configuration mode. Use the **no** form of this command to disable the notification cascading feature.

**voicemail notification cascading enable**

**no voicemail notification cascading enable**

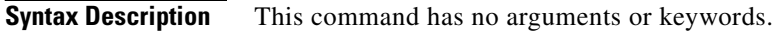

**Command Default** The notification cascading feature is disabled.

**Command Modes** Cisco Unity Express configuration

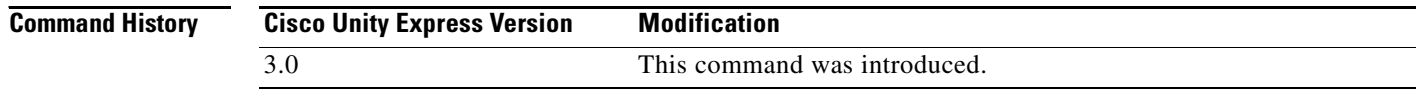

**Usage Guidelines** Use the **voicemail notification cascading enable** command in Cisco Unity Express configuration mode to enable the notification cascading feature at the system level.

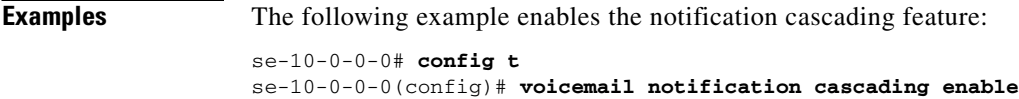

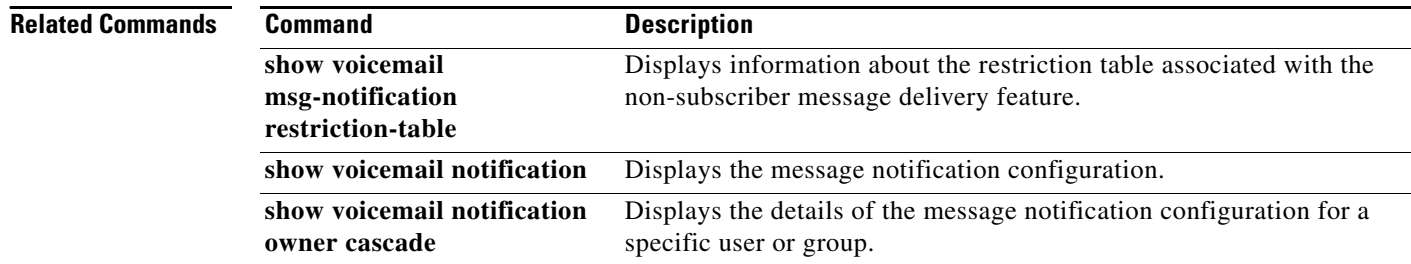

# <span id="page-46-0"></span>**voicemail notification connect-timeout**

To specify the time period after which the system disconnects a notification call, use the **voicemail notification connect-timeout** command in the Cisco Unity Express configuration mode. To set the connect time to the default, use the **no** or **default** form of this command.

**voicemail notification connect-timeout** *seconds*

no **voicemail notification connect-timeout**

default **voicemail notification connect-timeout**

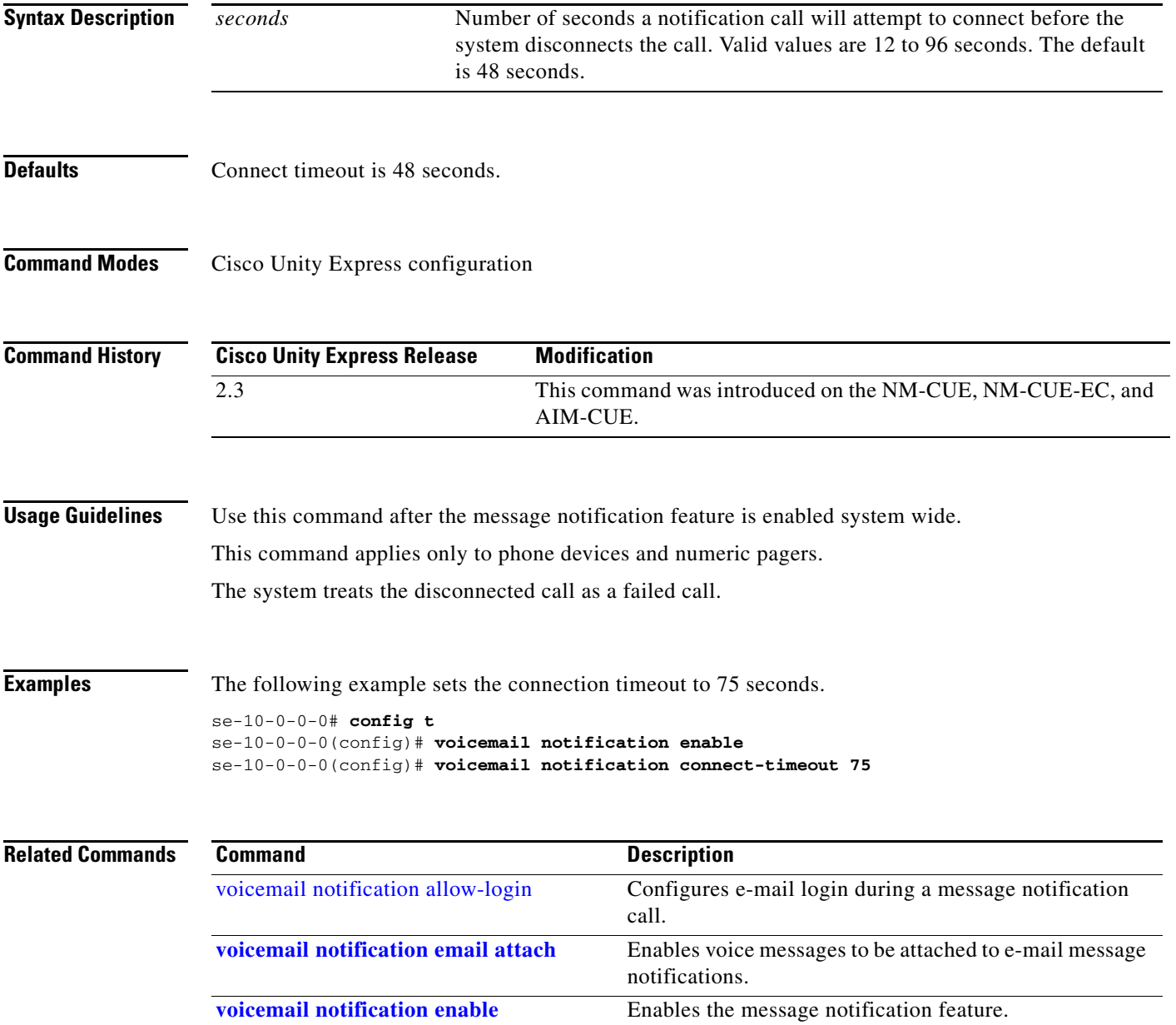

**The Second Service** 

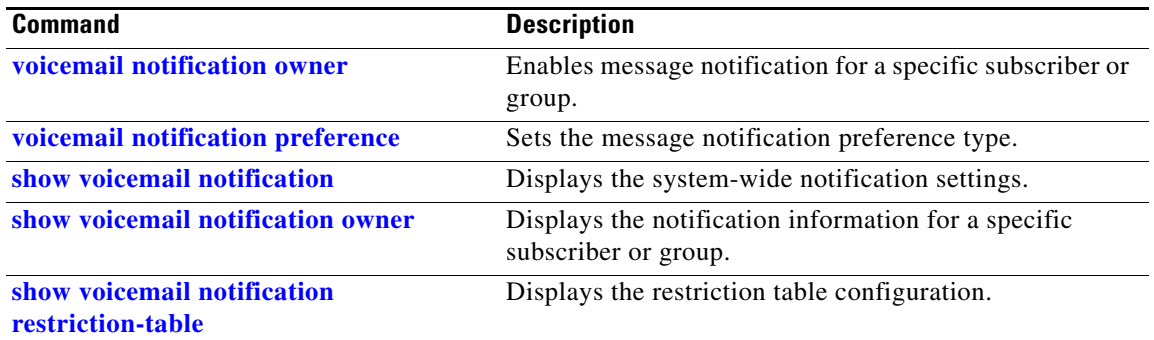

# <span id="page-48-0"></span>**voicemail notification email attach**

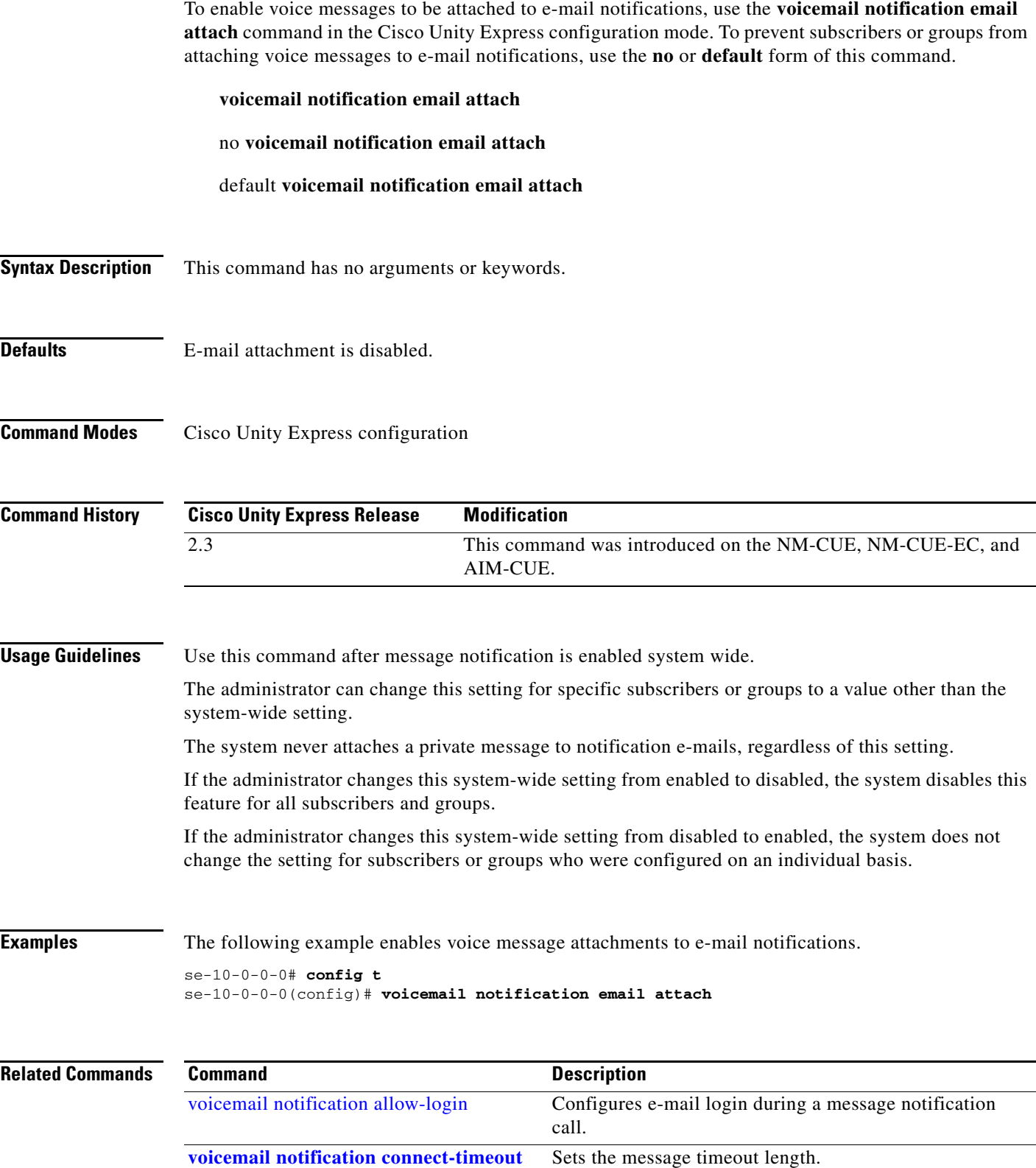

**College** 

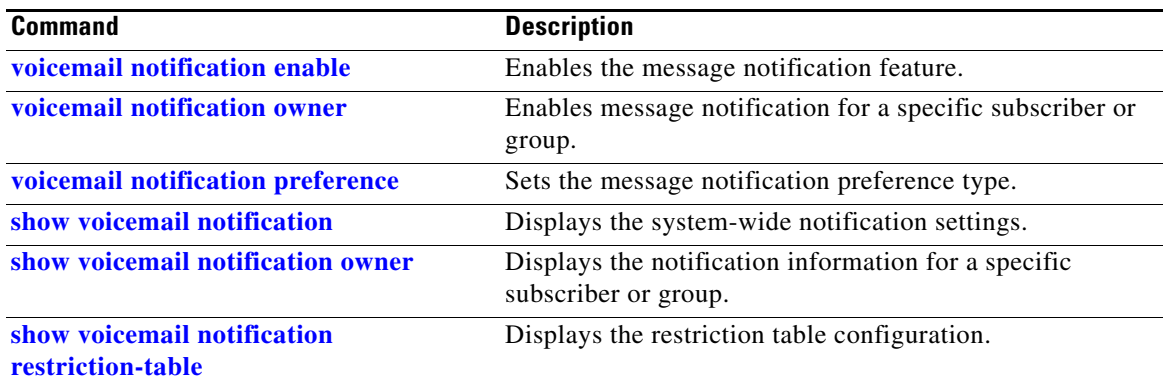

### <span id="page-50-0"></span>**voicemail notification enable**

To enable message notification system wide, use the **voicemail notification enable** command in the Cisco Unity Express configuration mode. To disable message notification system wide, use the **no** form of this command.

#### **voicemail notification enable**

no **voicemail notification enable**

- **Syntax Description** This command has no arguments or keywords.
- **Defaults** Message notification is disabled.
- **Command Modes** Cisco Unity Express configuration

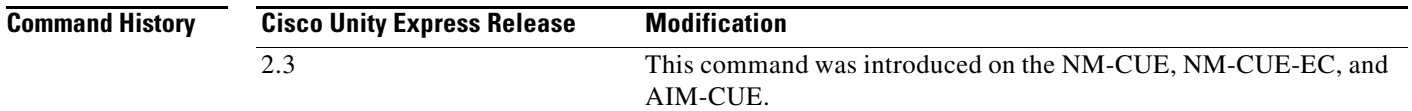

### **Usage Guidelines** When the administrator enables this feature for the first time, the feature is not enabled for all subscribers and groups. If specific subscribers or groups are to have access to this feature, the administrator can enable message notification for those subscribers or groups on an individual basis. The subscribers or groups must have a mailbox assigned to them.

Message notification for text messages requires the use of an SMTP server. If no SMTP server is configured when this command is executed, the system displays a message indicating that e-mail and text pager notifications will not work.

#### **Examples** The following example enables message notification.

se-10-0-0-0# **config t** se-10-0-0-0(config)# **voicemail notification enable**

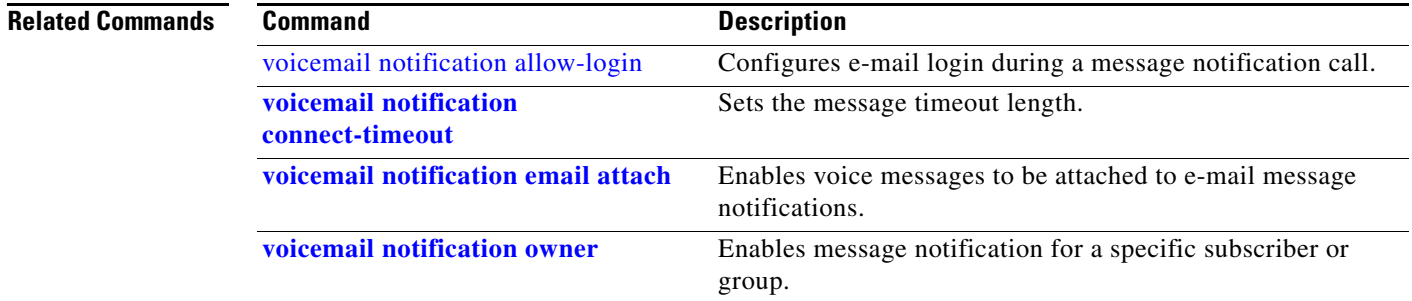

**The Second Service** 

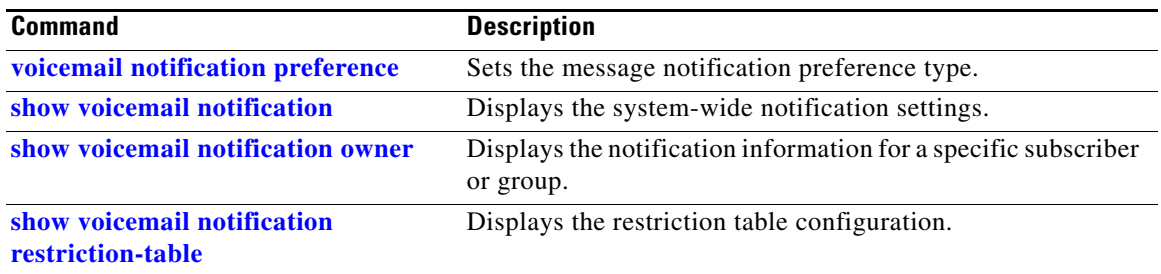

**The Contract of the Contract of the Contract of the Contract of the Contract of the Contract of the Contract of the Contract of the Contract of the Contract of the Contract of the Contract of the Contract of the Contract** 

# <span id="page-52-0"></span>**voicemail notification owner**

To enable message notification for a specific subscriber or group, use the **voicemail notification owner** command in the Cisco Unity Express configuration mode. To disable message notification for a specific subscriber or group, use the **no** form of this command.

**voicemail notification owner** *user-id* **enable**

no **voicemail notification owner** *user-id*

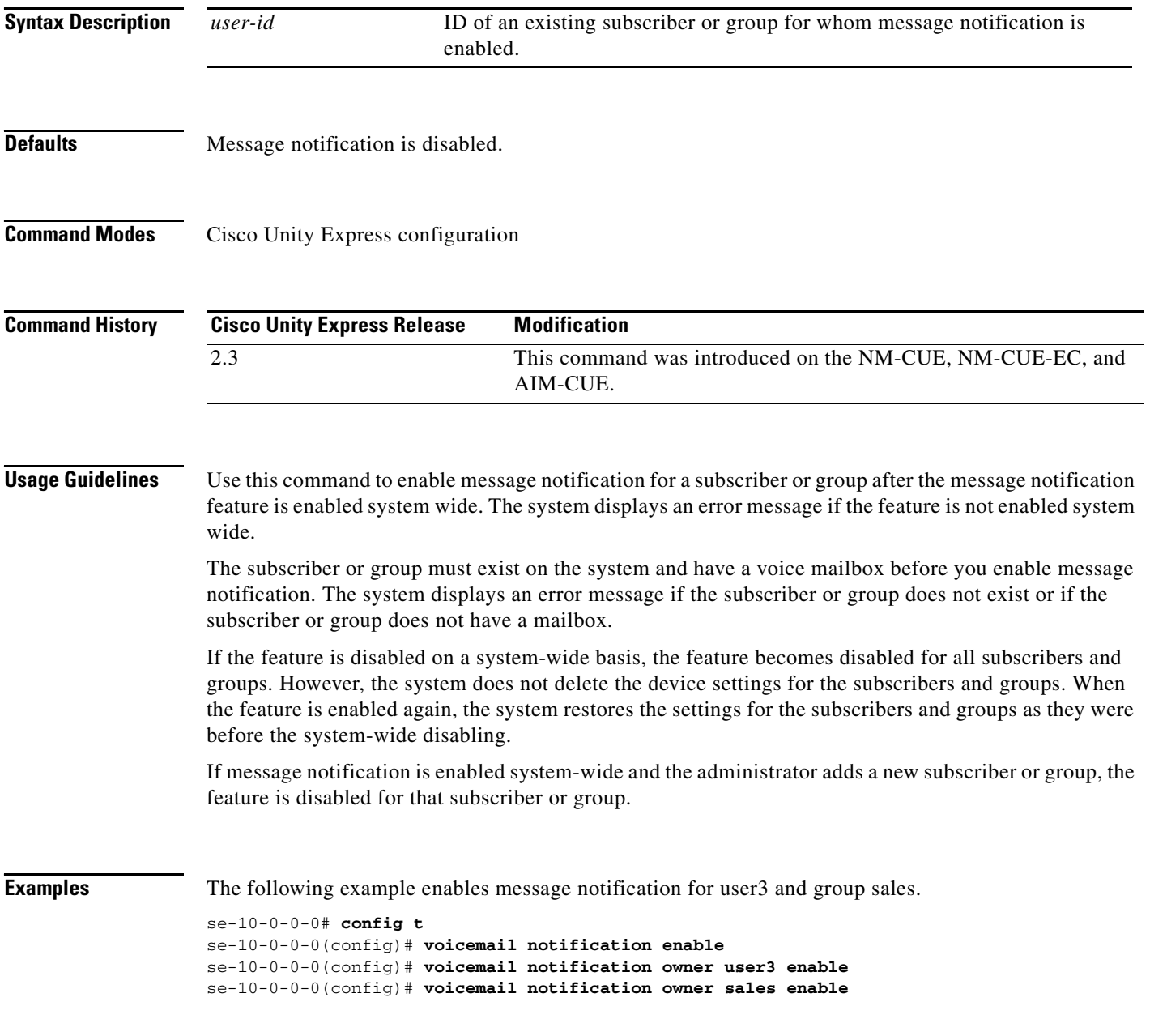

### **Related Commands**

**The Second** 

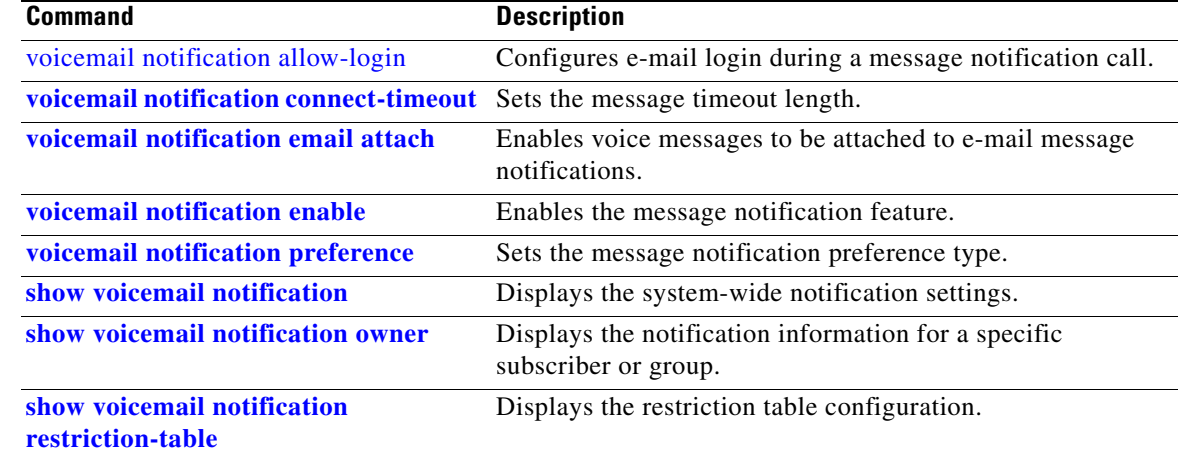

# <span id="page-54-0"></span>**voicemail notification preference**

To specify the message notification preference system wide, use the **voicemail notification preference** command in the Cisco Unity Express configuration mode. To set the preference to urgent system wide, use the **no** or **default** form of this command.

**voicemail notification preference** {**all** | **urgent**}

no **voicemail notification preference**

default **voicemail notification preference**

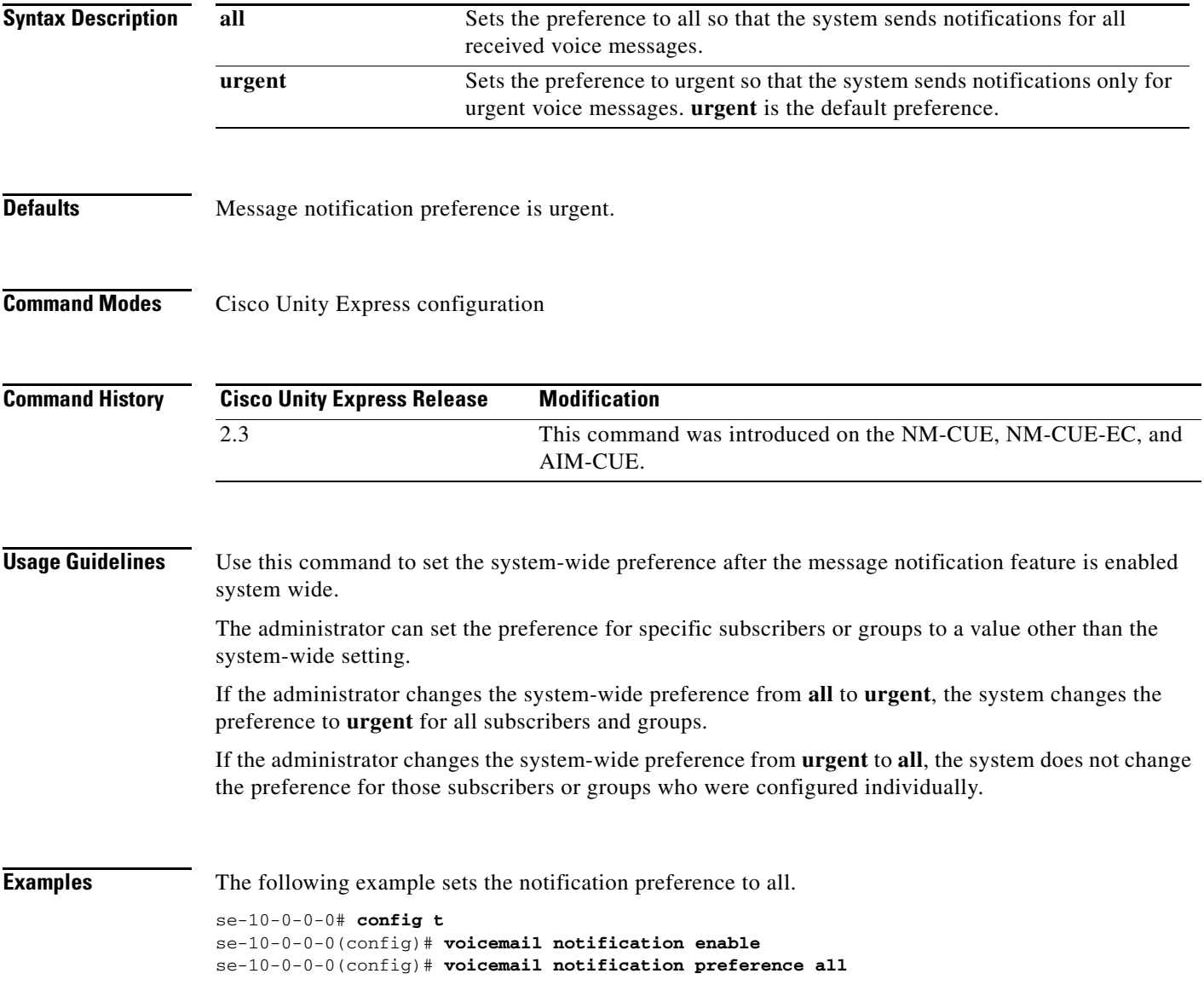

### **Related Commands**

**The Second Second** 

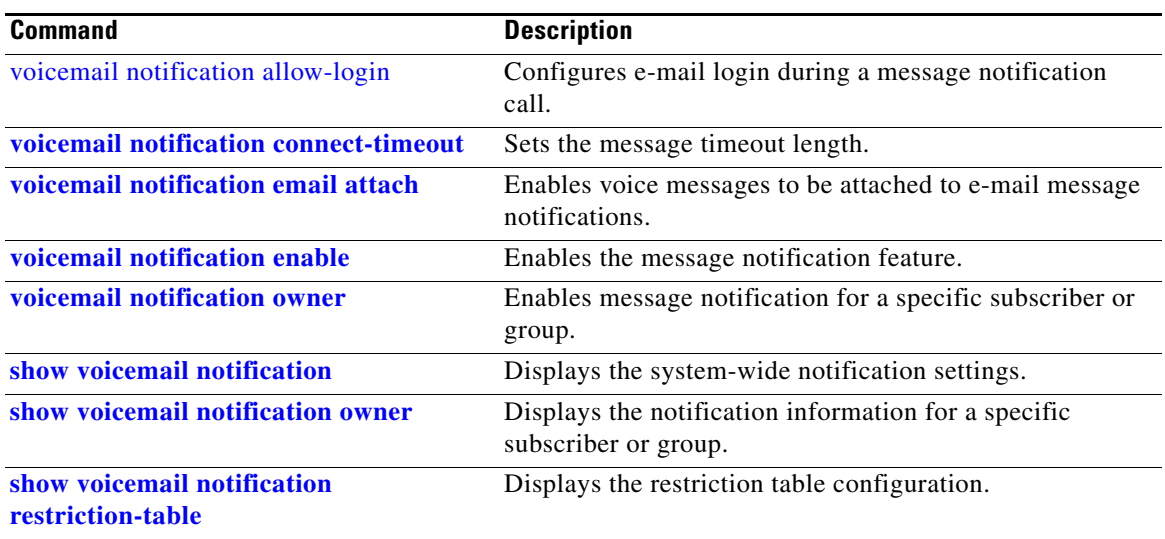

# <span id="page-56-0"></span>**voicemail operator telephone**

To assign an extension as the voice-mail operator, use the **voicemail operator telephone** command in Cisco Unity Express configuration mode. To set the operator extension to the default value, use the **no** form of this command.

**voicemail operator telephone** *tel-number*

**no voicemail operator telephone**

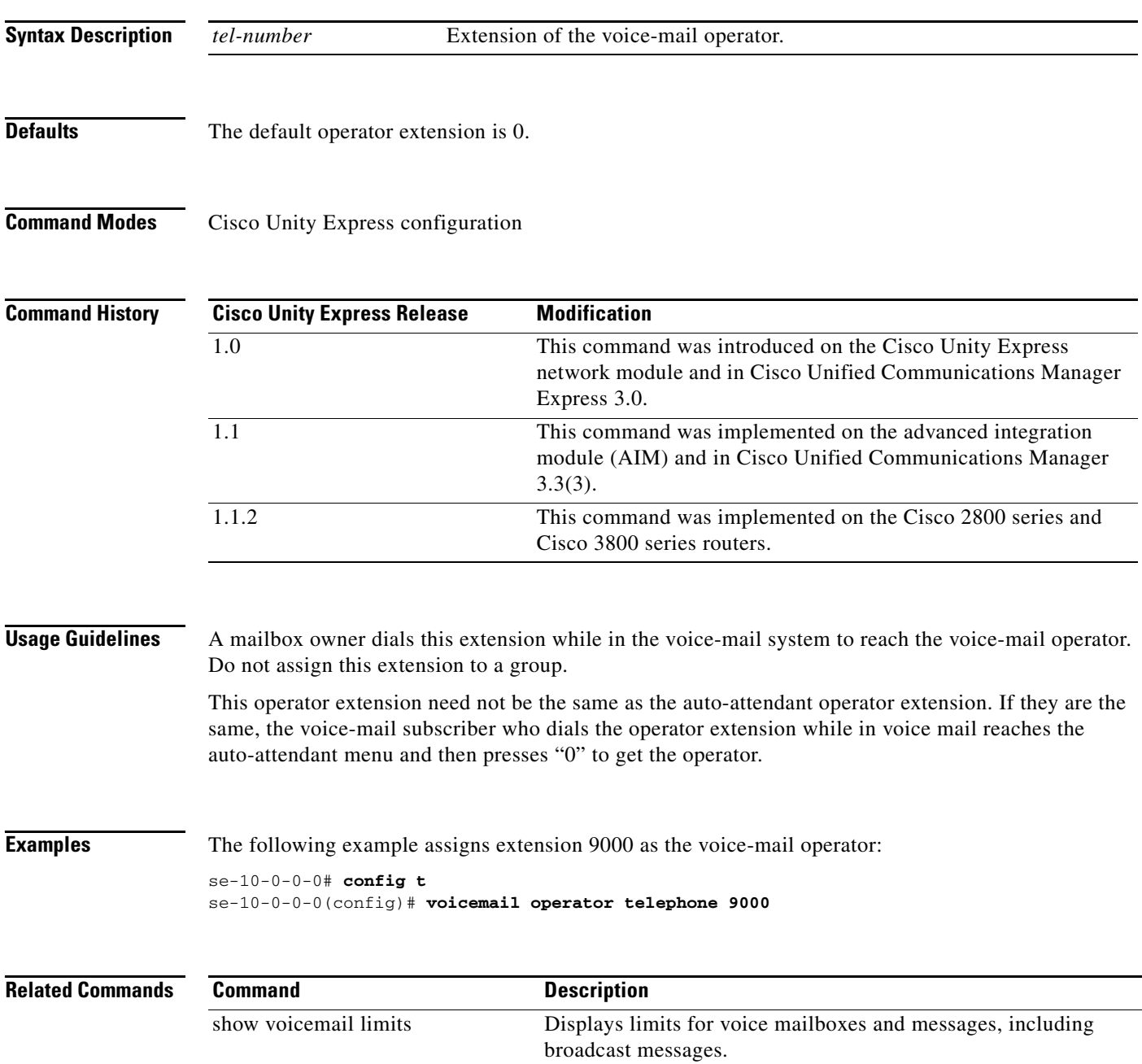

## <span id="page-57-0"></span>**voicemail phone-prefix (network location id)**

To configure a voice-mail phone number prefix for a network location, use the **voicemail phone-prefix**  command in Cisco Unity Express location configuration mode. To delete a prefix, use the **no** form of this command.

**voicemail phone-prefix** *number*

**no voicemail phone-prefix** *number*

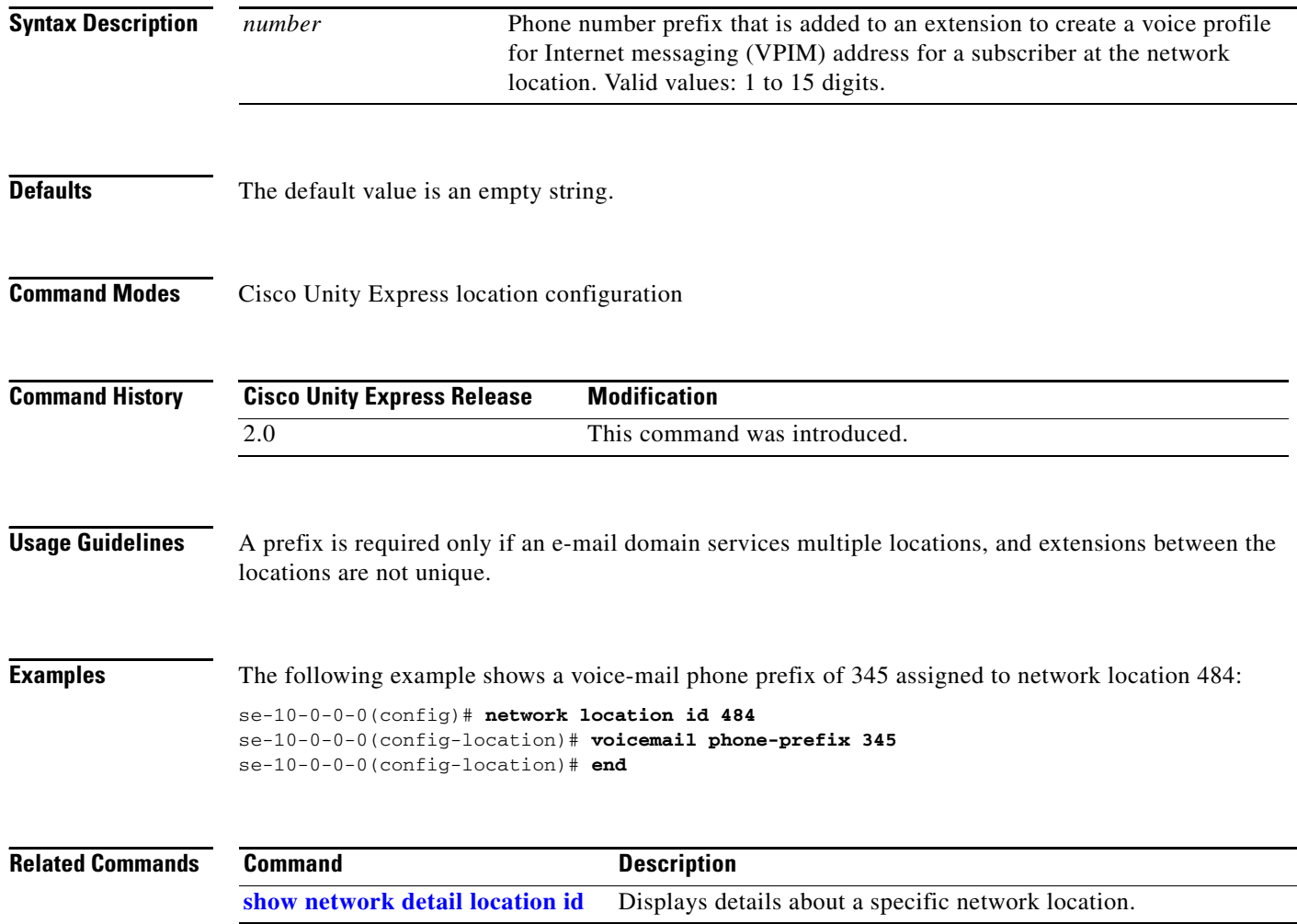

# <span id="page-58-0"></span>**voicemail recording time**

To specify the maximum recording length for any message or greeting, use the **voicemail recording time** command in Cisco Unity Express configuration mode. To set the maximum recording time to the default value, use the **no** form of this command.

**voicemail recording time** *seconds*

**no voicemail recording time**

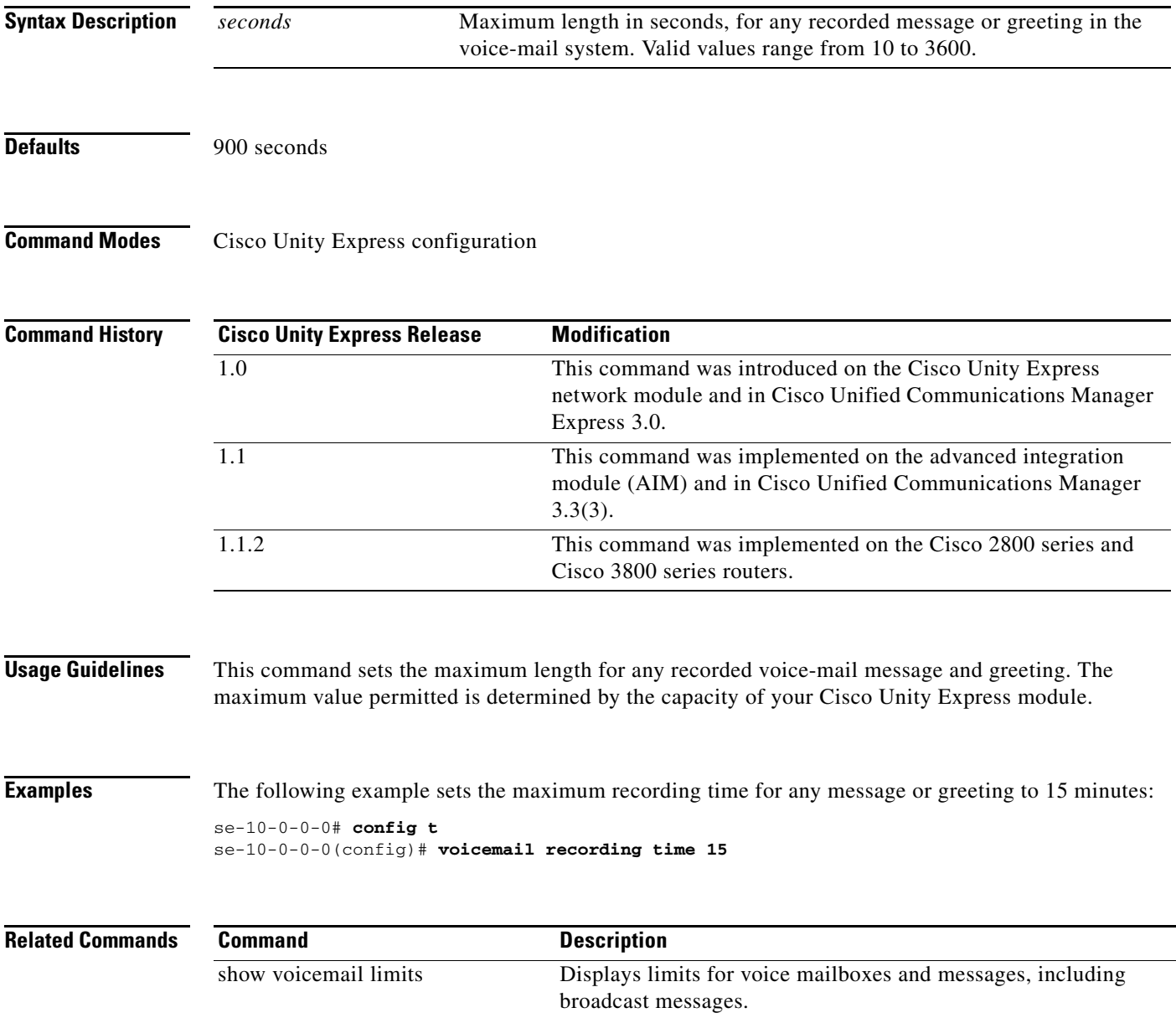

# <span id="page-59-0"></span>**voicemail spoken-name (network location id)**

To enable sending the spoken name of the voice-mail originator as part of a voice-mail message, use the **voicemail spoken-name** command in Cisco Unity Express location configuration mode. To disable sending the spoken name, use the **no** form of this command.

**voicemail spoken-name**

**no voicemail spoken-name** 

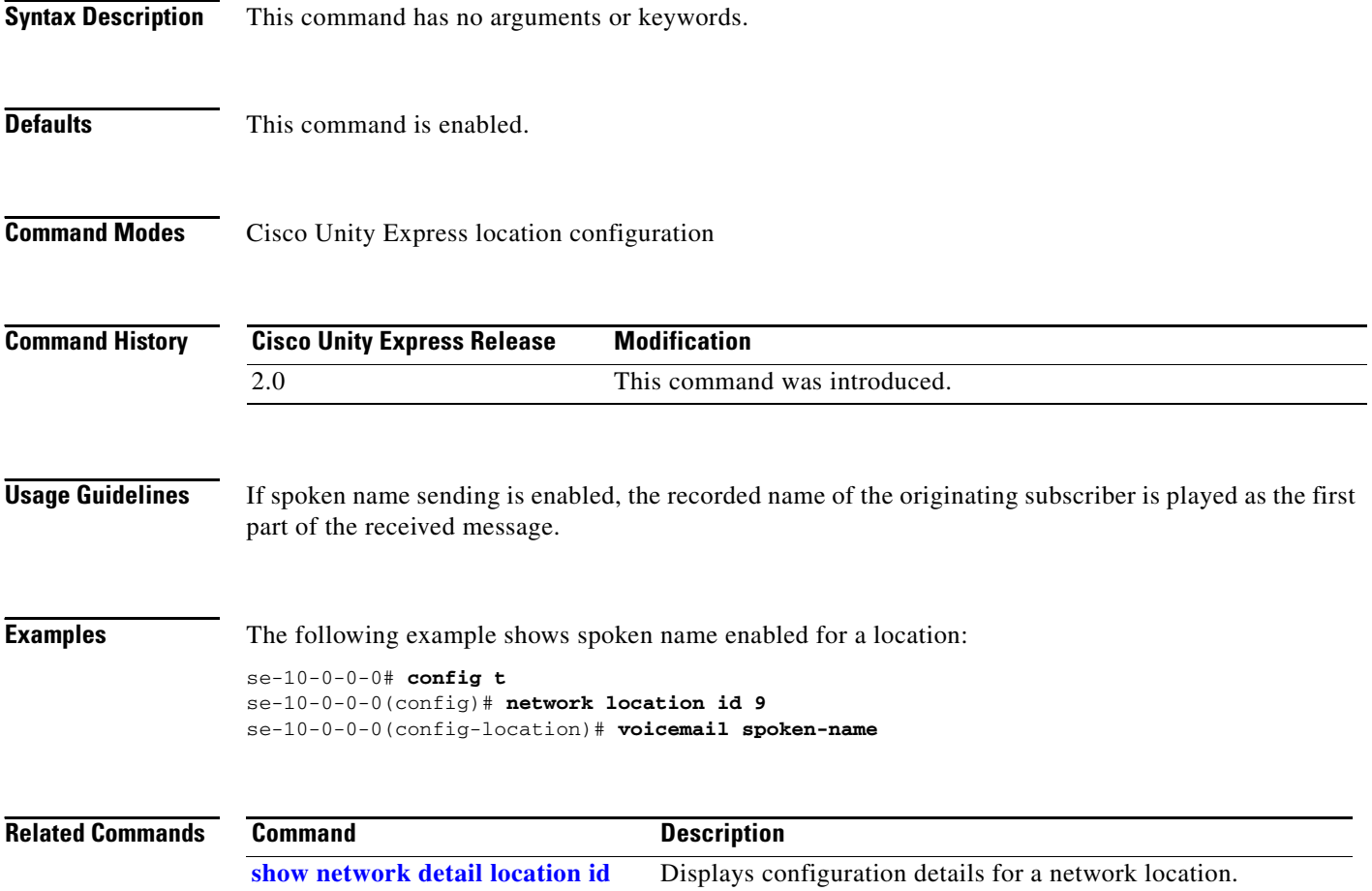

### <span id="page-60-0"></span>**voicemail vcard**

To enable a network location to receive vCard information, use the **voicemail vcard** command in Cisco Unity Express location configuration mode. To disable receipt of vCard information, use the **no**  form of this command.

#### **voicemail vcard**

**no voicemail vcard**

- **Syntax Description** This command has no arguments or keywords.
- **Defaults** The vCard information is sent.

**Command Modes** Cisco Unity Express location configuration

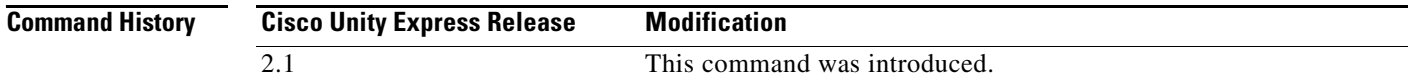

#### **Usage Guidelines** A remote subscriber's vCard information contains the subscriber's first name, last name, and extension. Cisco Unity Express uses the vCard information from incoming voice profile for Internet messaging (VPIM) messages and the recorded spoken name to populate and update a least recent used (LRU) cache with the remote subscriber information. (For more information about configuring the spoken name, see the networking chapter in the *Cisco Unity Express 2.3 CLI Administrator Guide*.)

When addressing a message to a remote subscriber, the local sender hears the spoken name as a confirmation of the intended recipient. The LRU cache is a source of the spoken name.

The LRU cache stores up to 100 subscribers on the NM-CUE-EC, 50 subscribers on the NM-CUE, 25 subscribers on the NME-CUE, and 20 subscribers on the AIM-CUE.

**Examples** The following example enables receipt of vCard information to network locations 23 and nyc:

```
se-10-0-0-0# config t
se-10-0-0-0(config)# network location 23
se-10-0-0-0(config-location)# voicemail vcard
se-10-0-0-0(config-location)# end
se-10-0-0-0(config)# network location nyc
se-10-0-0-0(config-location)# voicemail vcard
se-10-0-0-0(config-location)# end
se-10-0-0-0(config)# exit
```
The following example disables receipt of vCard information to network location nyc:

```
se-10-0-0-0# config t
se-10-0-0-0(config)# network location nyc
se-10-0-0-0(config-location)# no voicemail vcard
```
se-10-0-0-0(config-location)# **end** se-10-0-0-0(config)# **exit**

### **Related Commands**

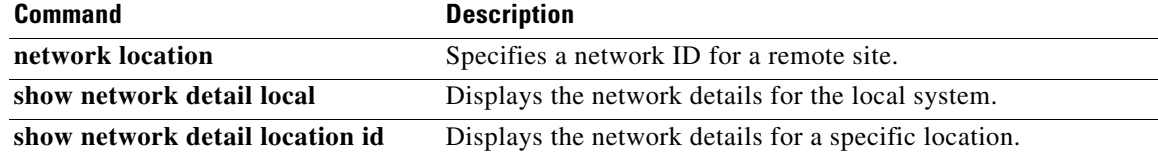

## <span id="page-62-0"></span>**voicemail vpim-encoding (network location id)**

To configure the encoding method used to transfer voice-mail messages from the Cisco Unity Express location to other locations, use the **voicemail vpim-encoding** command in Cisco Unity Express location configuration mode. To set the method of encoding to the default value, use the **no** form of this command.

**voicemail vpim-encoding** {**dynamic** | **G711ulaw** | **G726**}

**no voicemail vpim-encoding**

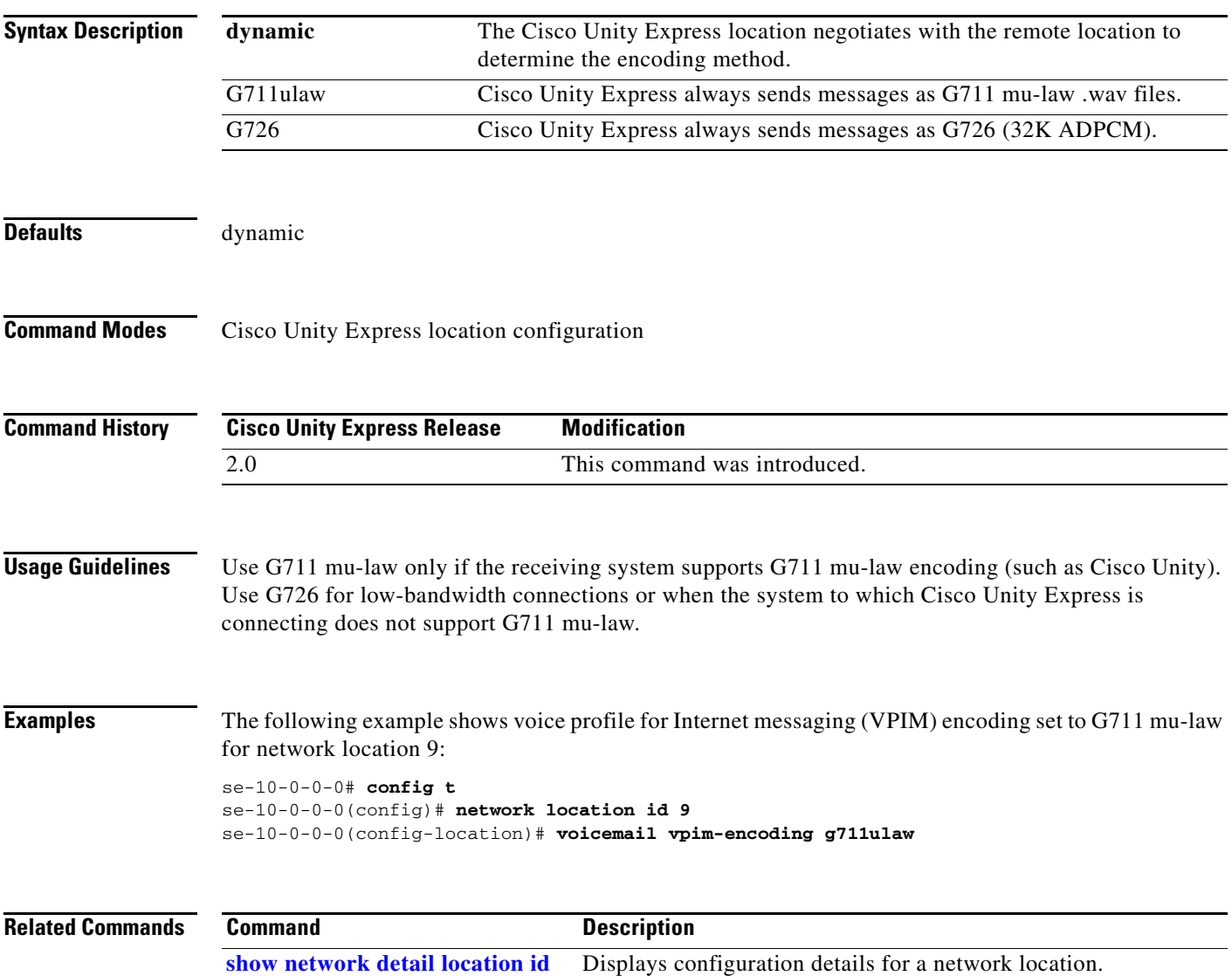

**V**

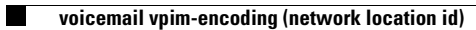

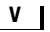